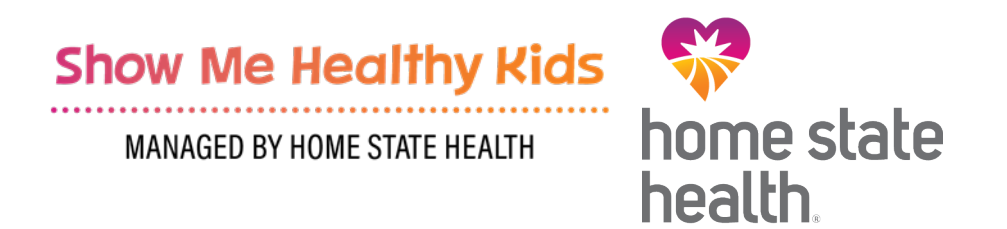

# **Show Me Healthy Kids Claim Support and Portal Training**

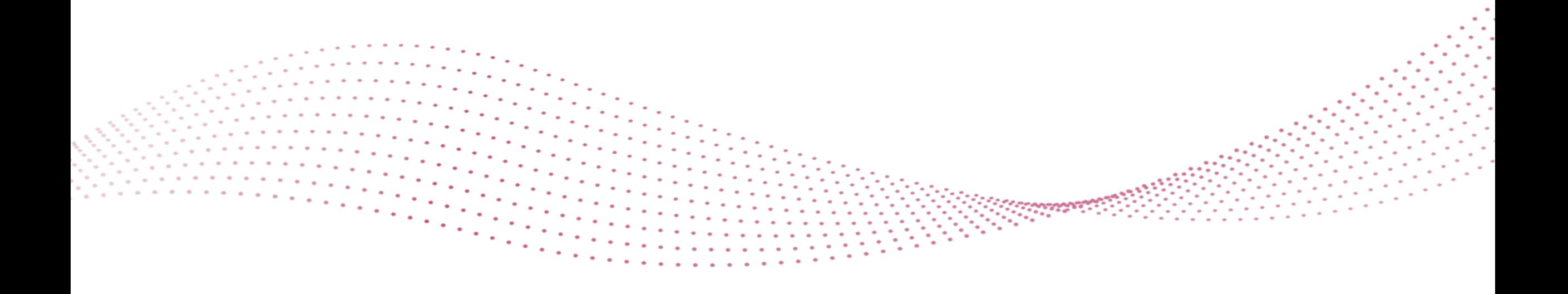

## **How Do I Submit Claims?**

**MANAGED BY HOME STATE HEALTH** 

**Portal Submission – Used When Credentialing is** *Completed*

**Submit Claims Electronically through your Preferred Clearinghouse:**

- Emdeon
- SSI
- Trizetto Provider Solutions
- Availity

Behavioral and Medical Claims are Processed through Home State Health, but on Separate Platforms with Different Payer ID's: **Home State's** *Medical Payer ID* **is 68069** 

**Home State's** *BH Medical Payer ID* **is 68068**

For more information please visit: [Electronic Transactions | Home State Health](https://www.homestatehealth.com/providers/tools-resources/electronic-transactions.html) **Provider Portal**

- **Group NPI must be registered with MMAC before gaining access to the secure portal.**
- To register, please go directly to [https://www.homestatehealth.com/login.html,](https://www.homestatehealth.com/login.html) register for a username and password, then select the "Claims Role Access" module.

Once you have access to the secure portal\* you may file first-time claims individually or submit first time batch claims. You will also have the capability to find, view, and correct any previously processed claims. Supporting documentation can also be uploaded via the secure provider portal.

\*All submissions sent through the portal allow for real-time tracking of Claim Status.\*

## **PaySpan® Payment and Remittance Advice**

- Home State and **PaySpan** Health have partnered to provide **Electronic Fund Transfer (EFT)** and **Electronic Remittance Advice (ERA)** services
- This service is FREE
- **ERA's** can be imported directly into Practice Management systems
- Once contracted, **PaySpan** will issue a registration code and the online enrollment process takes 5 to 10 minutes to complete.
- To obtain a unique registration code contact PaySpan Provider Services at: **877-331-7154 (Option 1)**
- Contact Provider Services for more information or visit www.PaySpan.com

## **CMS 1500 Form**

**MANAGED BY HOME STATE HEALTH** 

While waiting for group NPI registration with MMAC, you may submit paper claims on a CMS 1500. CMS 1500 form contains unique medical codes detailing the care administered during the member's visit.

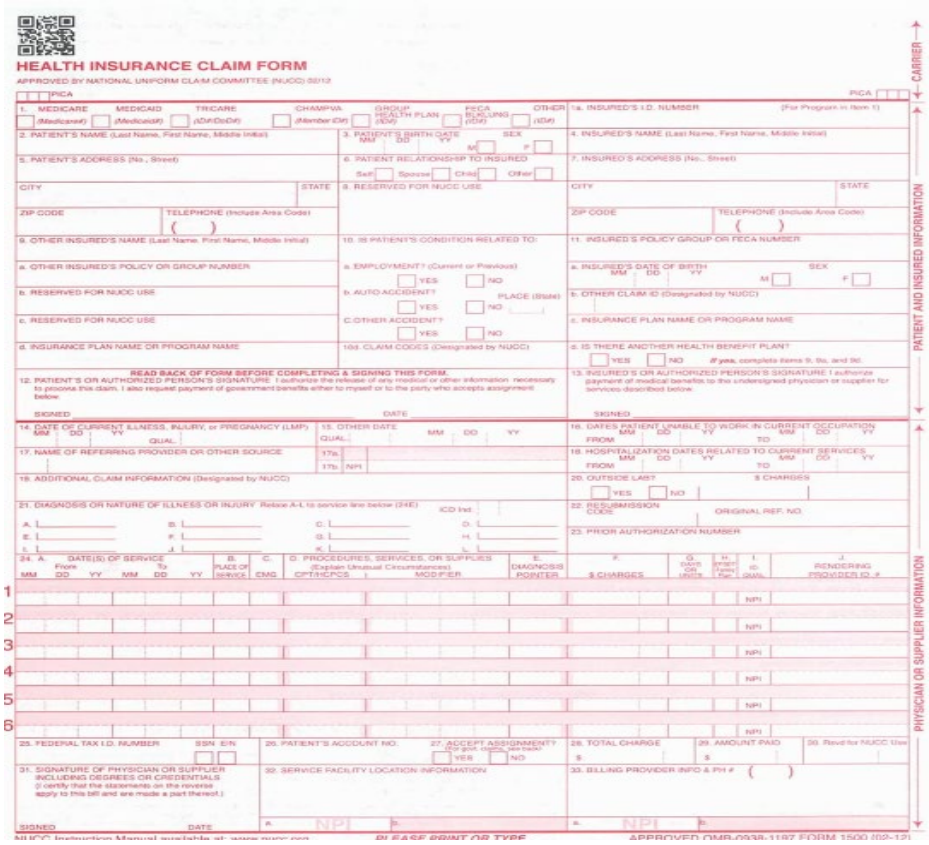

## **What Information Does A Claim Contain?**

#### **MANAGED BY HOME STATE HEALTH**

#### **Claim Header:**

- National Provider Identifier (NPI) for the attending physician and the service facility
- Primary diagnosis code
- Inpatient procedure, if applicable
- Diagnosis-related group (DRG)
- Name of the patient's insurance company, and
- Overall charge for the claim

#### **Claim Detail:**

- Date of service
- Procedure code
- Corresponding diagnosis code
- National Drug Code (NDC), if applicable
- Attending physician's NPI number, and
- Charge for the service

For additional details on claim submission please see Provider Manual Billing and Claims [Submission section here: https://www.homestatehealth.com/content/dam/centene/home-state](https://www.homestatehealth.com/content/dam/centene/home-state-health/pdfs/HSH_SMHK%20Provider%20Manual%20508%20Compliant%2012272022.pdf)health/pdfs/HSH\_SMHK%20Provider%20Manual%20508%20Compliant%2012272022.pdf

## **Completing a CMS 1500 Claim Form**

**MANAGED BY HOME STATE HEALTH** 

Home State Health has a step-by-step billing guide located in the Provider Manual starting on page 81 on the pdf link below.

#### [Provider Manual Link](https://www.homestatehealth.com/content/dam/centene/home-state-health/pdfs/HSH-SMHK-Provider-Manual_508%20Compliant%20063022.pdf)

- Required (R) fields must be completed on all claims.
	- $\triangleright$  Any required fields that are missing claims will be rejected.
- Conditional (C) fields must be completed if the information applies to the situation, or the service provided.

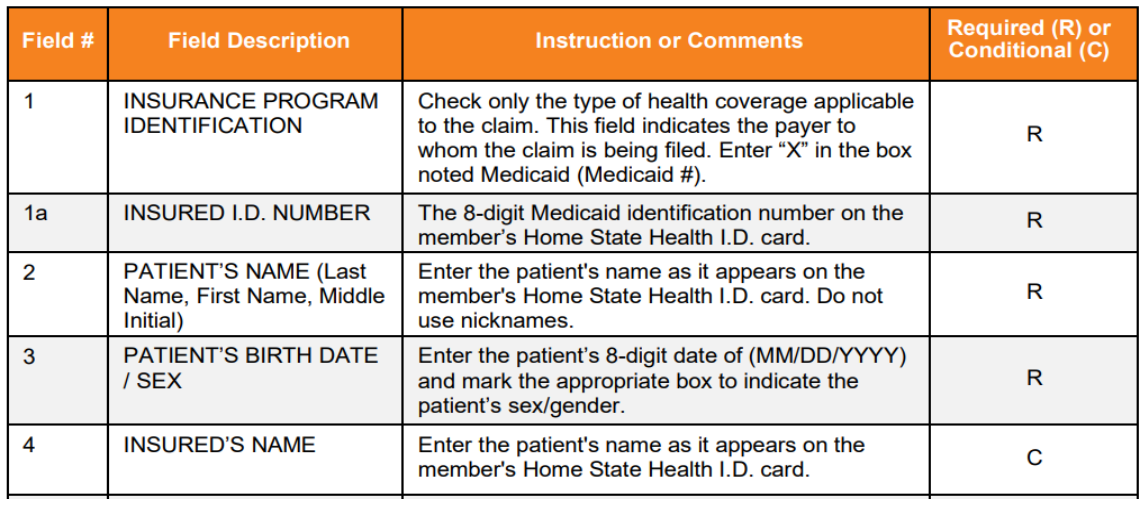

#### Please see the example from Provider Manual:

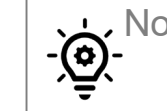

Note: Therapy and Professional services are billed on the 1500 claim form.

#### **What is a Primary Diagnosis?**

The primary diagnosis refers to the patient condition that demands the most provider resources during the patient's stay. There is often confusion surrounding primary and principal diagnoses and, consequently, the terms are commonly used interchangeably. While these can be (and frequently are) the same diagnosis in practice, their definitions are distinct. While a principal diagnosis is the underlying cause of patient symptoms, the primary diagnosis is used for healthcare billing purposes.

#### **Why are Primary Diagnoses Important in Healthcare?**

Primary diagnoses play an important function in how providers are reimbursed for healthcare services. Whether it is diagnosis-related grouping (DRG) or ICD-10 coding, the primary diagnosis is used to inform the payer how much the provider is owed after a medical claim is submitted.

**MANAGED BY HOME STATE HEALTH** 

The ICD-10 is a code system that contains codes for diseases, signs and symptoms, abnormal findings, circumstances and external causes of diseases or injury.

**Mental, Behavioral and Neurodevelopmental Disorders F01-F99**

#### **What does an ICD-10 code looks like?**

- ICD-10-CM Diagnoses Codes are 3-7-character codes
	- Character 1 is alphabetic
	- Character 2 is numeric
	- Characters 3–7 are alphabetic or numeric, with a decimal after 3<sup>rd</sup> digit
		- $\triangleright$  Example: Generalized anxiety disorder- F41.1

**Basic Intro to ICD-10 Code:** 

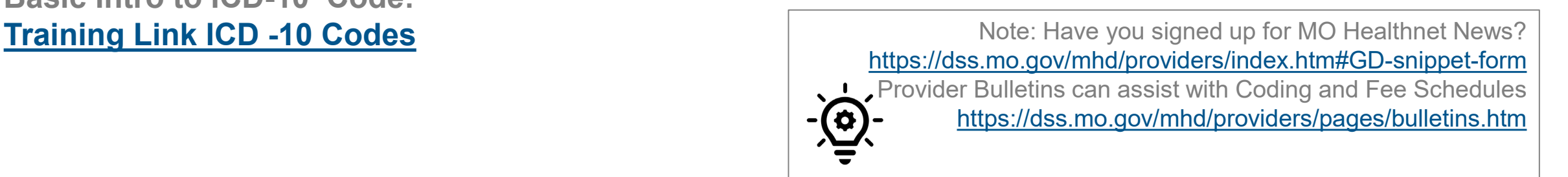

## **What Is A HCPCS Code?**

#### **HCPCS: Healthcare Common Procedure Coding System**

- A HCPCS code (pronounced hicks-picks) is a five-digit code containing 1 letter and 4 numeric characters. (example: K0108, E0630)
- There are 2 levels of HCPCS
	- $\triangleright$  Level I codes are based on CPT codes. They're used for services and procedures offered by healthcare providers.
	- $\triangleright$  Level II codes cover health care services and procedures that aren't performed by healthcare providers. Examples of items billed with level II codes are medical equipment, supplies, and ambulance services.

HCPCS level II code lists can be found on the **[CMS website](https://www.cms.gov/Medicare/Coding/HCPCSReleaseCodeSets/Alpha-Numeric-HCPCS)**. Level I codes, however, are copyrighted by the AMA just like CPTs. **[\(CPT Codes: Format, Categories, and Uses verywellhealth.com\)](https://www.verywellhealth.com/what-are-cpt-codes-2614950#toc-hcpcs-codes))**

**MANAGED BY HOME STATE HEALTH** 

*CPT code is a code billed to insurer to indicate the services rendered to a patient.*

#### **CPT: Current Procedural Terminology**

• A CPT code is a five-digit numeric code (example: 99214, 99306)

#### **Matching CPT Codes to Services rendered:**

- Complete a CPT code search on the **[American Medical Association website.](https://www.ama-assn.org/practice-management/cpt/need-coding-resources)** You will have to register (for free). You are limited to five searches per day. You can search by a CPT code or use a keyword to see what the code for a service might be. **[\(CPT Codes: Format, Categories, and Uses](https://www.verywellhealth.com/what-are-cpt-codes-2614950#toc-hcpcs-codes)  (verywellhealth.com))**
- Please use our Prior Authorization tool located on our website under Provider Resources to validate if that is a covered benefit or if prior authorization is required. **<https://www.homestatehealth.com/providers/pre-auth-needed/medicaid-pre-auth.html>**

## **Covered Services 7/1**

MANAGED BY HOME STATE HEALTH

#### **Psychiatric Residential Treatment Facility (PRTF)**

- As of July 1, 2022, MHD managed care plans began covering **PRTF** services for their members.
- Providers must bill HCPCS code H2013
- Please see for reference: **<https://dss.mo.gov/mhd/providers/pdf/bulletin44-32.pdf>**
- Providers must submit claims for other behavioral health services (e.g., **individual, family, and group psychotherapy**) to Home State Health for SMHK members rather than to MHD. In order to ensure continuity of care, Home State Health will cover out of network providers who are already serving this population for a period of six months.
- The vast majority of COA 4 participants will be covered by SMHK/Home State Health, but children and youth who have opted out of managed care will be covered through fee-for-service.

## **Residential CCS Services**

**MANAGED BY HOME STATE HEALTH** 

Providers must bill HCPCS code H0019 and the appropriate modifier for facility type and treatment level

#### **Qualified Residential Treatment Program**

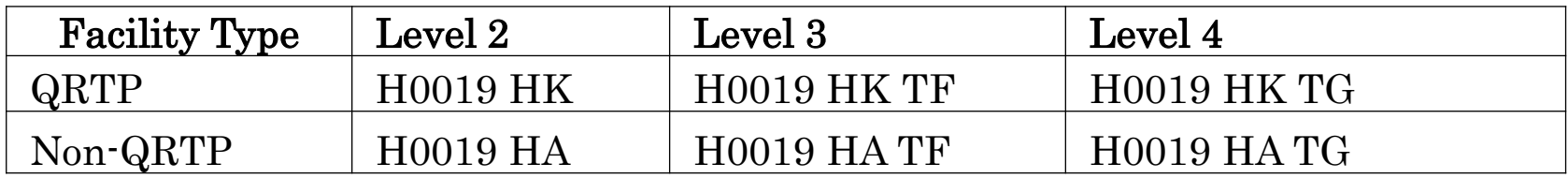

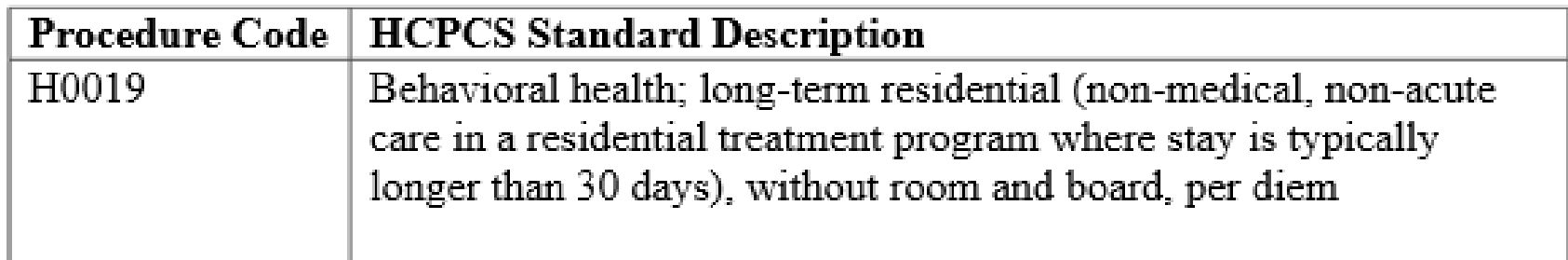

[PRTF Bulletin Billing draft \(mo.gov\)](https://dss.mo.gov/mhd/providers/pdf/bulletin45-28-20221110.pdf) [SMHK Residential Codes and Rates Bulletin Final \(mo.gov\)](https://dss.mo.gov/mhd/providers/pdf/bulletin45-09-20220728.pdf) [PRTF Bulletin Billing \(mo.gov\)](https://dss.mo.gov/mhd/providers/pdf/bulletin45-05-20220701.pdf)

## **Covered Services 10/1/2022**

MANAGED BY HOME STATE HEALTH

#### **PHASED IMPLEMENTATION SMHK went live on July 1, 2022**

- In order to allow adequate time for provider training, credentialing, and system changes, coverage of residential and treatment foster care (TFC) services by the specialty plan will not be implemented until October 1, 2022.
- The services below are covered only for participants with the following medical eligibility codes: (Children's Division: 07, 08, 37, 38, 66, 0F; Adoption/Guardianship Subsidy: 36, 56, 57, 5A). **CD will continue to pay room and board to residential facilities for individuals receiving services through MHD fee-for service and for individuals receiving services through SMHK/Home State Health.**

## **Treatment Foster Care & Transition Treatment Foster Care**

**MANAGED BY HOME STATE HEALTH** 

- Providers must bill for TFC with HCPCS codes H2020. Modifiers are not required for this service.
- Providers must bill for Transition TFC with HCPCS code H2022 and modifier HE.

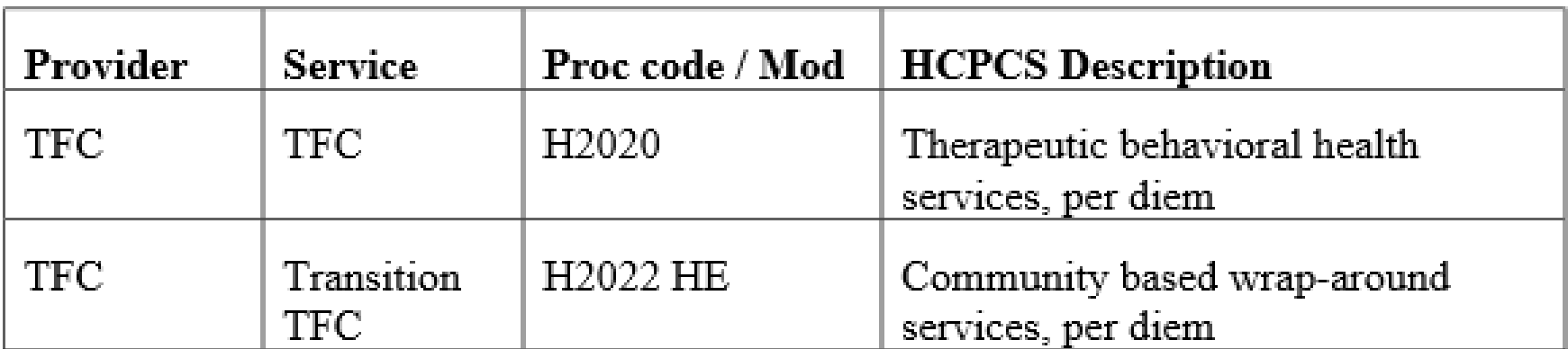

[PRTF Bulletin Billing draft \(mo.gov\)](https://dss.mo.gov/mhd/providers/pdf/bulletin45-28-20221110.pdf) [SMHK Residential Codes and Rates Bulletin Final \(mo.gov\)](https://dss.mo.gov/mhd/providers/pdf/bulletin45-09-20220728.pdf) [PRTF Bulletin Billing \(mo.gov\)](https://dss.mo.gov/mhd/providers/pdf/bulletin45-05-20220701.pdf)

## **Residential Aftercare**

**MANAGED BY HOME STATE HEALTH** 

Providers must bill for aftercare services with HCPCS code H2022 and the appropriate modifier for facility type

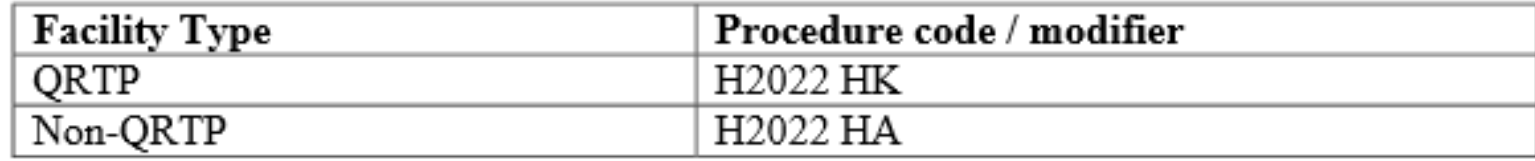

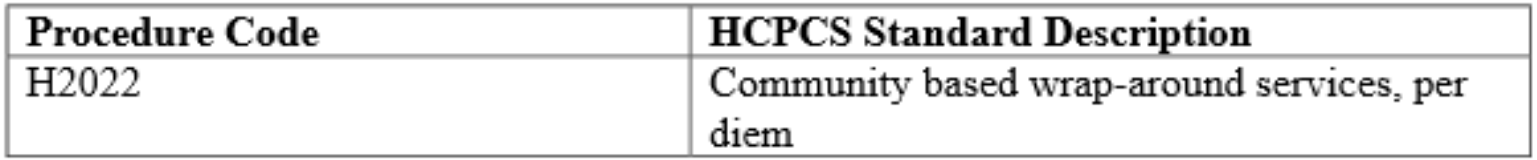

[PRTF Bulletin Billing draft \(mo.gov\)](https://dss.mo.gov/mhd/providers/pdf/bulletin45-28-20221110.pdf) [SMHK Residential Codes and Rates Bulletin Final \(mo.gov\)](https://dss.mo.gov/mhd/providers/pdf/bulletin45-09-20220728.pdf) [PRTF Bulletin Billing \(mo.gov\)](https://dss.mo.gov/mhd/providers/pdf/bulletin45-05-20220701.pdf)

## **What Happens When Claim is Submitted**

#### **When claim submitted on paper**

- Once received a clean claim processes within 30 - 45 days.
- There are 180 days to submit a claim for timely filing.
- Validate claim status by contacting Provider Services at 1-877-236-1020.
- Rejected claims will be followed up with a letter of notification.

#### **When submitted electronic**

- Once received a clean claim processes within 30 - 45 days.
- There are 180 days to submit a claim for timely filing.
- Pending, paid, and denied status with reason codes appear on provider portal once clean claim is received in system.
- Rejected claims will not enter our preadjudication process. Please work with your clearinghouse to identify and resubmit claim for processing.

## **Avoid Claim Denials**

**MANAGED BY HOME STATE HEALTH** 

Most common claim denials:

- Incorrect Diagnosis Code Used
- Incorrect Claim Form (CMS 1500 must be used)
- Member Ineligible for Home State Health Services
	- *Always check MO HealthNet www.emomed.com*
	- *Call Provider Services at 1-877-236-1020*
- Incorrect Payer ID Used (Behavioral vs. Medical)
- Form was Signed!
- Black/White Form Submitted
- Handwritten Forms Submitted

## **Claims Support**

**MANAGED BY HOME STATE HEALTH** 

Contact Home State Health's **Provider Services** Team, Monday through Friday from 8AM – 5PM, 1-877-236-1020

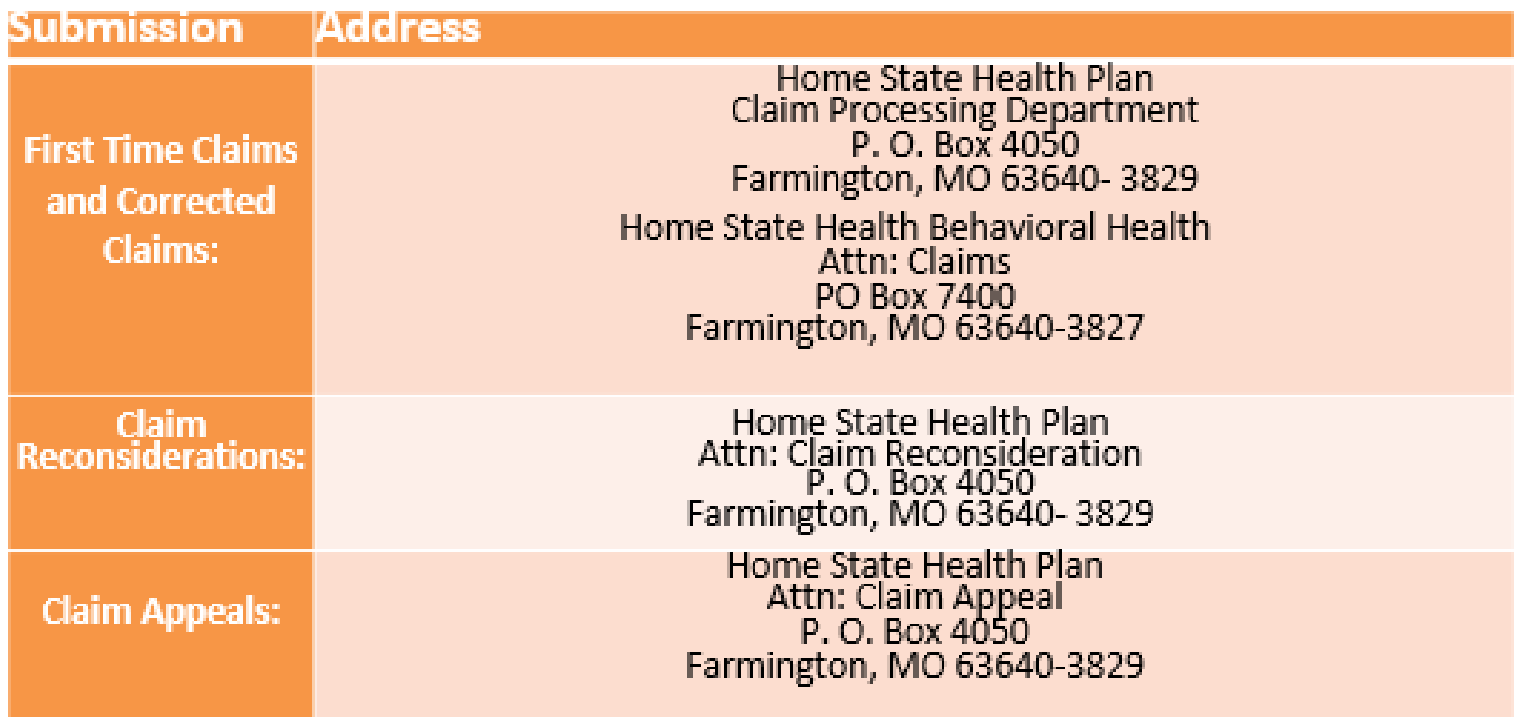

Note: You must obtain a Provider Services Reference Number First Before Escalating Issues To a Provider Network Specialist

## **Claims Escalation Process**

MANAGED BY HOME STATE HEALTH

- Call Provider Services per Applicable Line of Business (number on the back of ID card) to Inquire About Claim. (Obtain Representative's Name and Reference Number)
- Submit Claim Reconsideration

Provider Portal <https://www.homestatehealth.com/login.html>

(Obtain Reference Number)

Mail Paper Reconsideration if Portal isn't Functioning Properly or Claim Number can't be Located. (Forms are Located on Website per Line of Business).

• If you have called Provider Services and/or sent in a Claim Reconsideration, and there are more than 10 claims, please complete Claim Escalation Excel Spreadsheet and email to our Claims Integrity Department, MO Claims Integrity@homestatehealth.com.

(Ensure Original Provider Services Reference Number is Noted on Spreadsheet)

• Submit Claim Appeal. (Forms are Located on Website per Line of Business).

## **Provider Services**

#### **Provider Representative Specialists Assist with**:

- Appeal and claim reconsideration guidance
- Member benefits and eligibility
- Our Find a Provider online directory
- Authorization requirements
- Claim submission requirements
- Evidence of payment (EOP)/remittance advice support
- PaySpan (EFT/ERA) assistance
- Provider data review
- Payment and clinical policy questions
- Website/portal questions, including password reset

**MANAGED BY HOME STATE HEALTH** 

## **Provider Engagement Administrator**

#### **Show Me Healthy Kids**

**MANAGED BY HOME STATE HEALTH** 

#### **Provider Engagement Administrators Assist with**:

- Product education
- Sharing provider resources/tools
- Policy and procedure protocols
- Use of the secure provider portal
- Core business functions
- Access and availability oversight
- Quality and credentialing site visits

## **Helpful Links:**

## **Show Me Healthy Kids**

MANAGED BY HOME STATE HEALTH

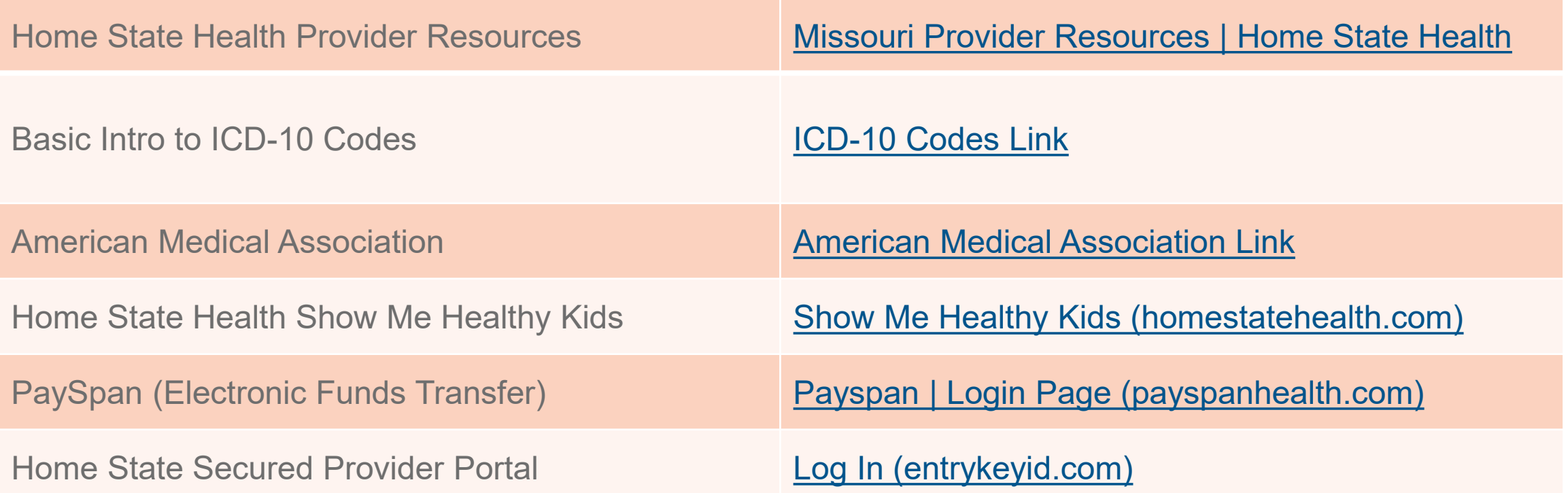

# **Portal Overview**

## **Secure Provider Portal Introduction**

The Provider Portal allows providers to:

- Check eligibility
- Submit, correct, and check claim status
- Submit and view prior authorizations
- View patient care gaps
- And much more

Home State Health's secure portal : <https://www.homestatehealth.com/login.html>

All at no charge….FREE*!*

## **Portal Registration and Login**

**Tip**: When a tax identification number operates in more than one state, the portal user can register for each health plan's portal with the same username (e-mail) and password.

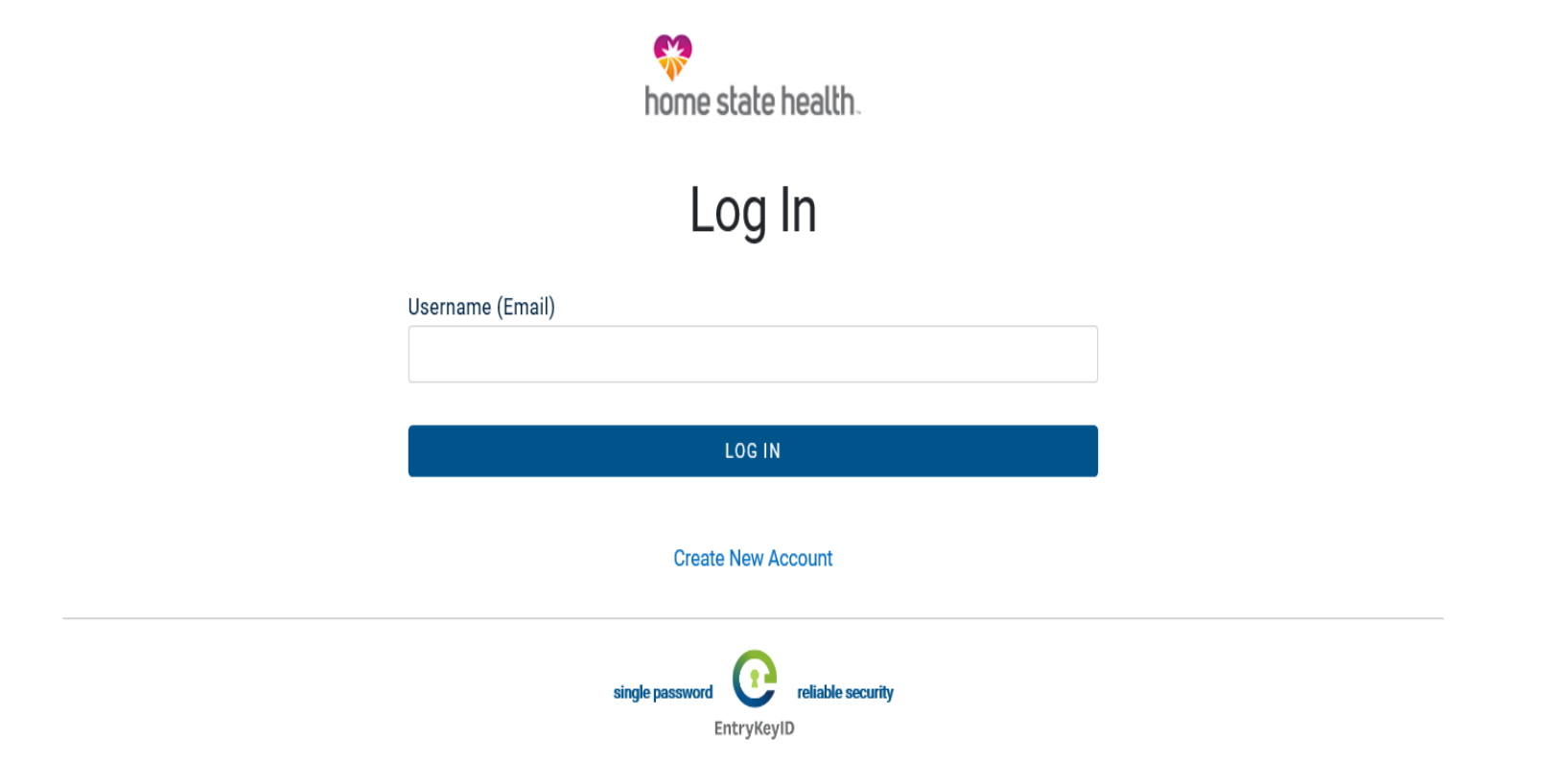

Help Privacy Policy Terms of Use © 2021 Centene

## **Account Manager**

- A Portal Account Manager is a role assigned to a primary contact within a provider organization
- The Account Manager is responsible for the day-to-day support of all Secure Provider Portal user accounts that are registered under the same tax identification number. Some account manager tasks include:
	- o Approving access for new secure portal users
	- o Assigning permissions for users based on job responsibilities
	- o Regularly adjusting permissions when roles change
	- o Terminating users who no longer work at the practice.

## **Account Management User**

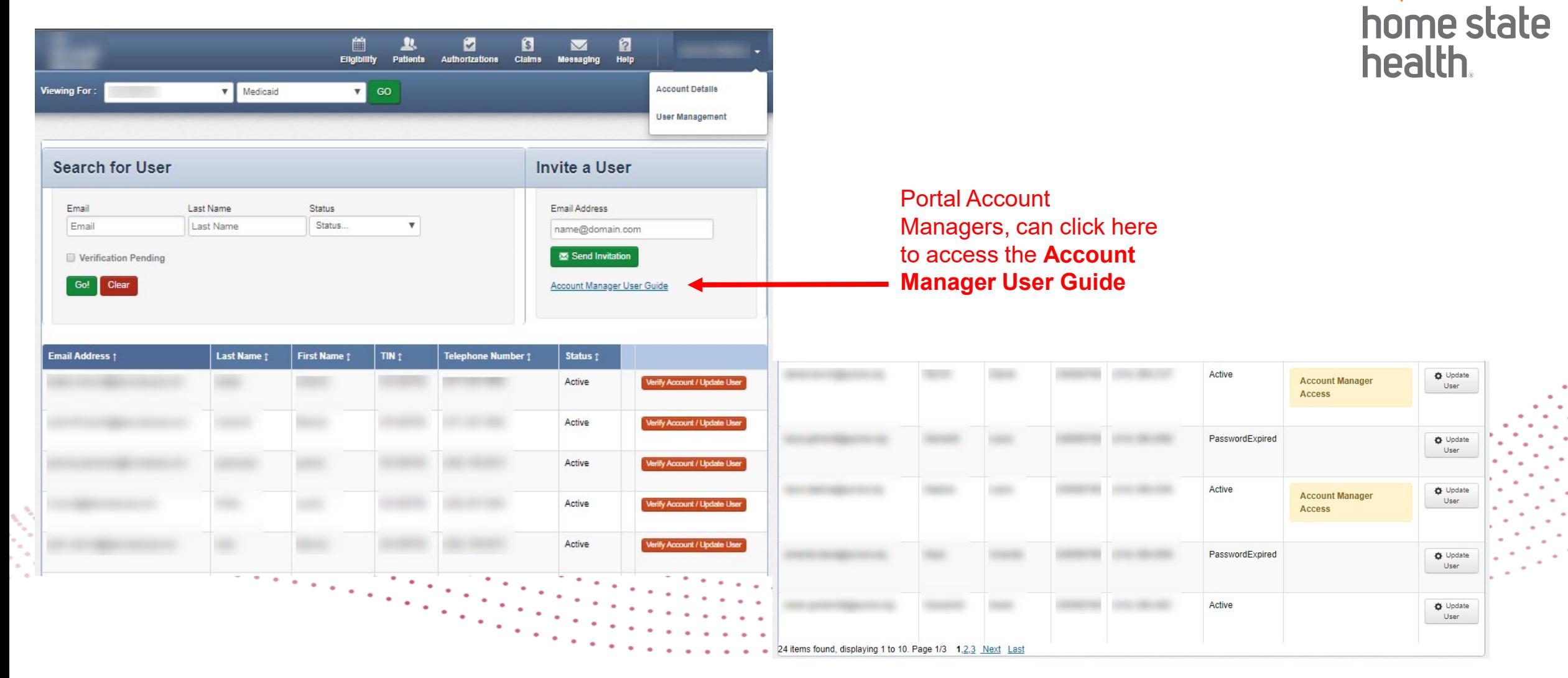

The

**Portal Account Details**

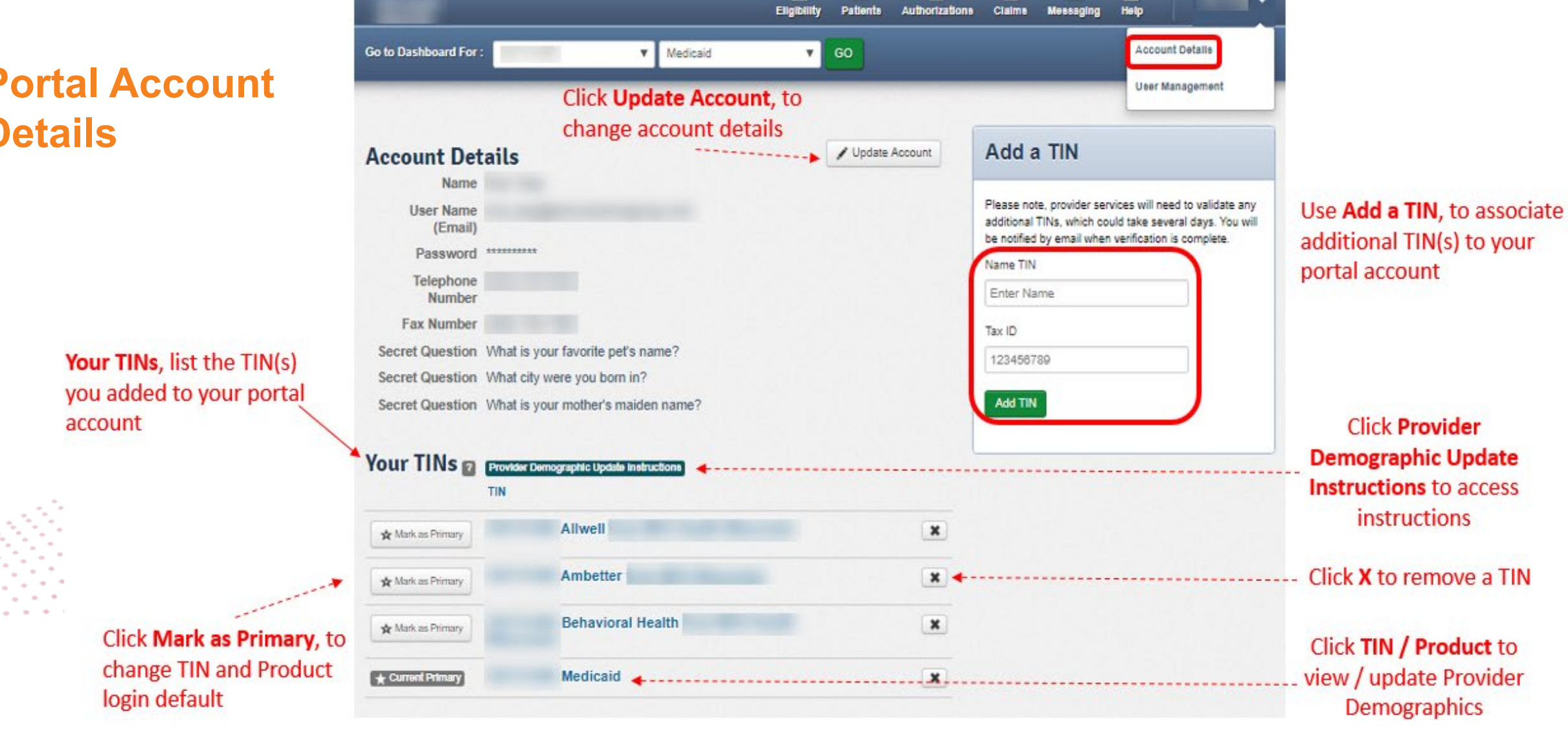

筒

в.

ø

П

ø

 $\triangleright$ 

## **Who is Eligible?**

#### **Show Me Healthy Kids (SMHK)**

- Children in the care and custody of the Missouri Department of Social Services
- Children or youth in alternative care
- Children receiving adoption or legal guardianship subsidy
- Former foster care youth under the age of 26, who were in foster care on their 18th birthday and covered by Medicaid from another state, and who are not currently eligible for Medicaid coverage under another program
- Former foster care youth under the age of 26, who were in foster care on their 18th birthday and covered by MO HealthNet (Missouri Medicaid), and who meet other eligibility criteria

#### **Home State Health**

- Women aged 18-55 with no health insurance
- Children under age 19
- Adult age 19-64
- Senior 65 and older
- Parents or Caretakers of children
- Pregnant women and Unborn child

## **Medical Eligibility (ME) Codes SMHK**

**Verify ME Codes for Show Me Healthy Kids via eMOMED at** *www.emomed.com*

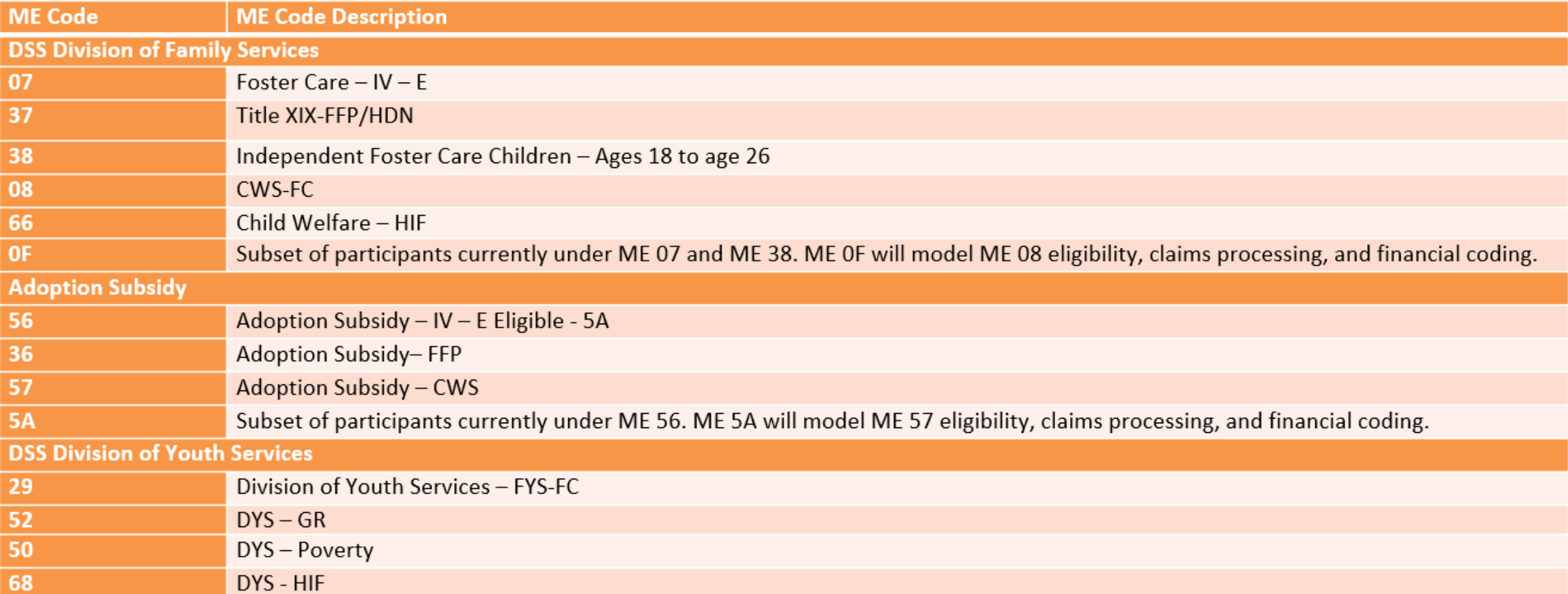

#### **Why is it important to check eligibility?**

Once the provider determines the participant may have or has MO HealthNet eligibility, it is the provider's responsibility to check the participant's eligibility. **This must be done before every visit. Eligibility is updated daily. The participant must be eligible on the date of service or claims will deny.** 

#### **Eligibility Tips:**

- When checking eligibility, if the member does not pull up, verify data entered
- If Member ID + DOB does not pull up the member, try Member Last Name + DOB
- Check for other insurance-Coordination of Benefits (COB) **MO HealthNet is the payer of last resort. Providers must bill all other payers as primary.**
- As best practice, always check member eligibility prior to and the day of appointment

## **Eligibility Check, option 1**

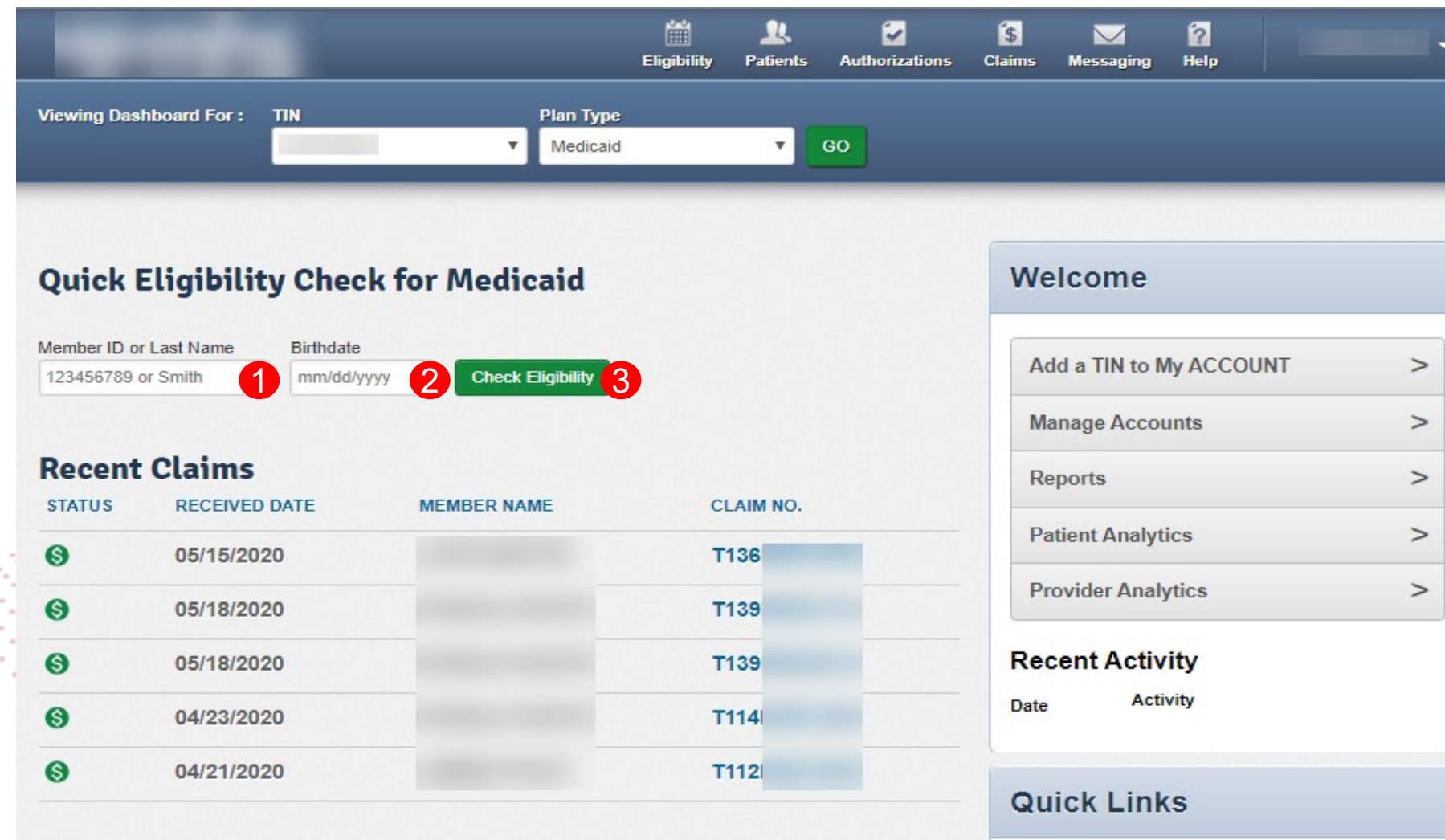

家 home state<br>health.

#### **Eligibility Check, option 2** home state 簡 卫 Ø  $\bullet$  $\triangledown$ health. Eligibility **Patients Authorizations Claims Messaging** 1 Viewing Eligibility For: **TIN** Plan Type Medicaid GO τ. **Eligibility Check** 2 3 4 123456789 or Smith **●** Print Date of Service 05/27/2020 Member ID or Last Name **LOG ER DATE OF DATE ELIGIBLE SERVICE PATIENT NAME CHECKED PRODUCT CARE GAPS VISIT** 05/27/2020 Medicaid Non-compliant for do 05/27/2020  $\boldsymbol{\times}$ ER Visit? >View details LTC Nonannual well visit. Remove Dual If Eligibility Check is for an ER visit, click **ER Visit?**

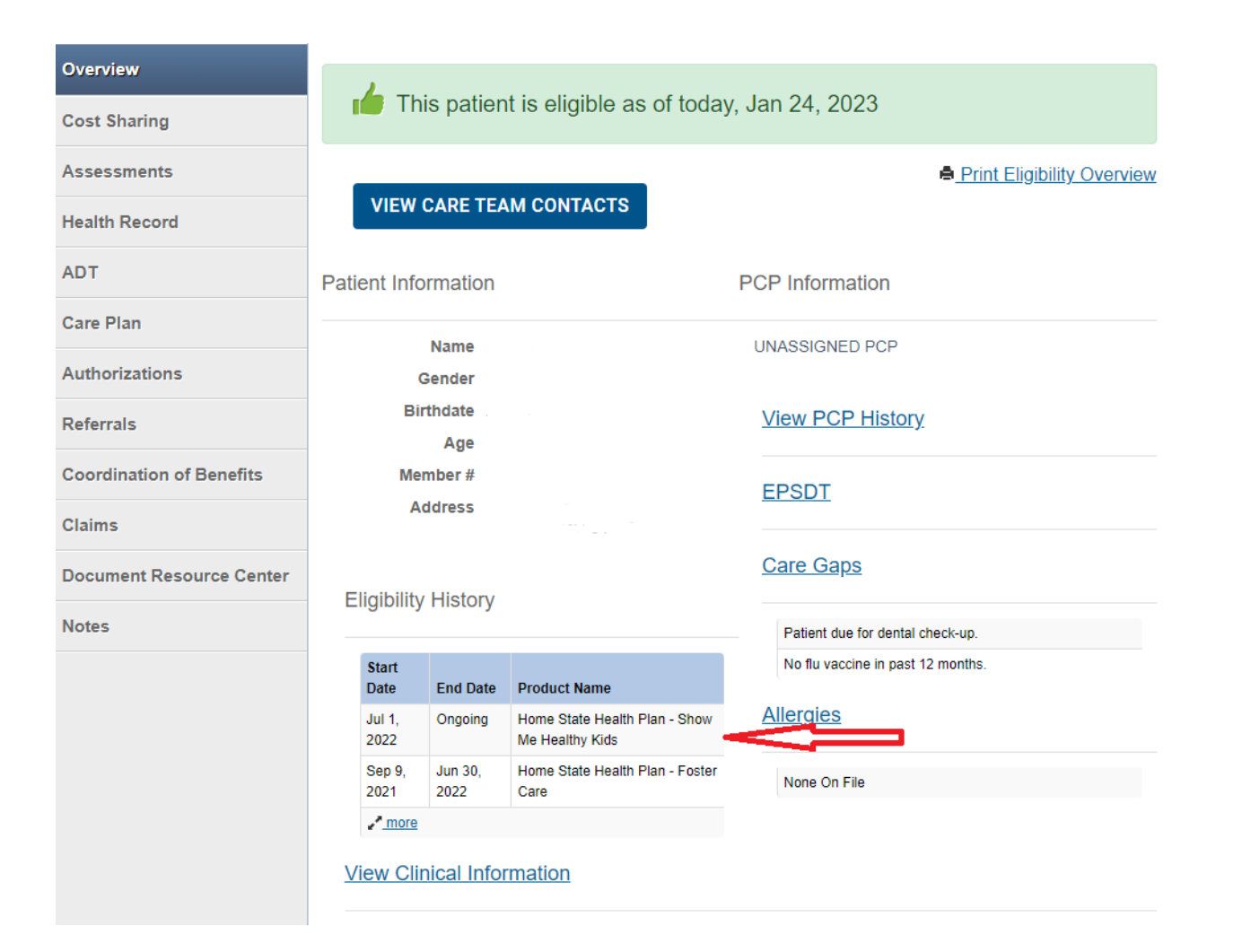

## **Patient Overview**

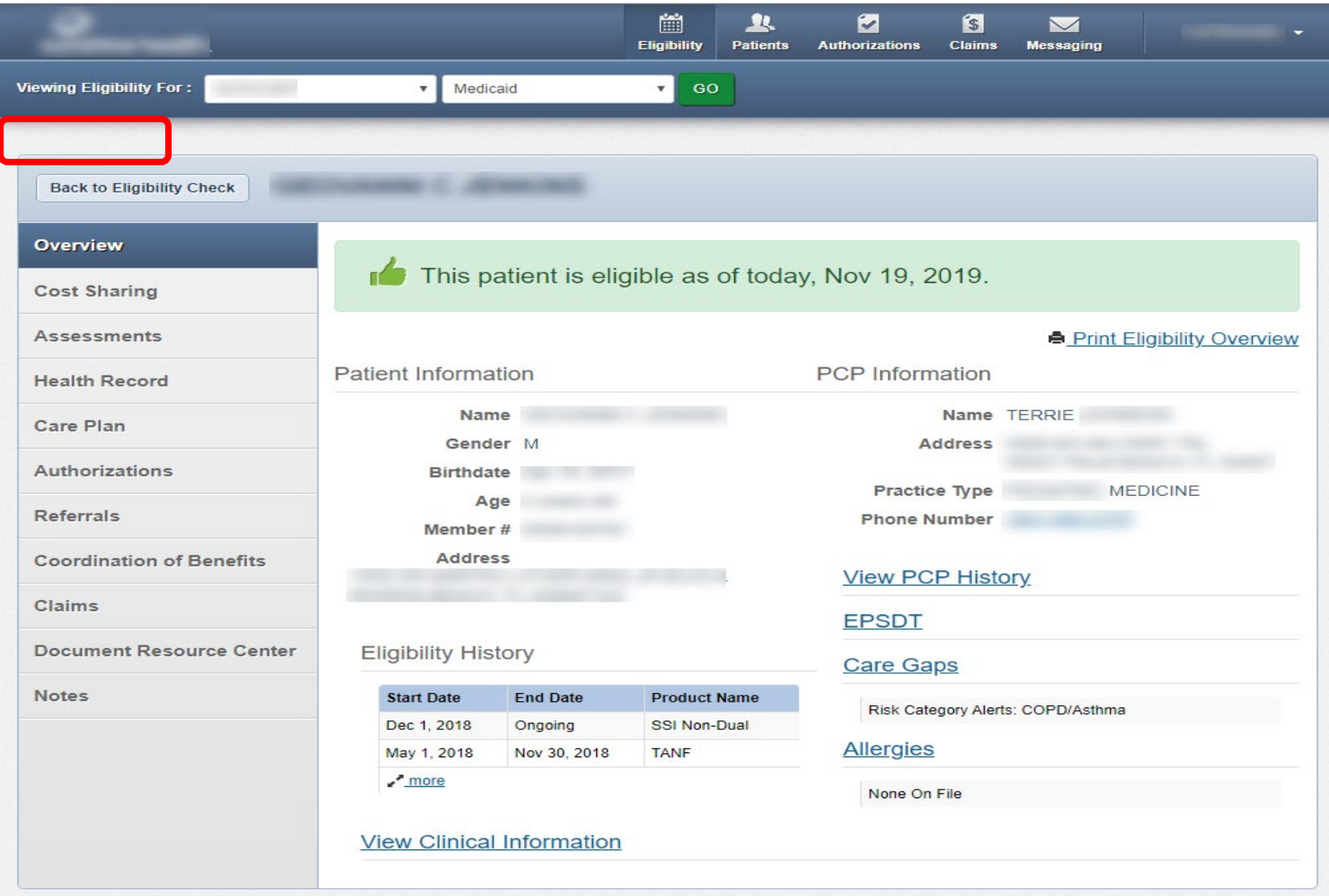

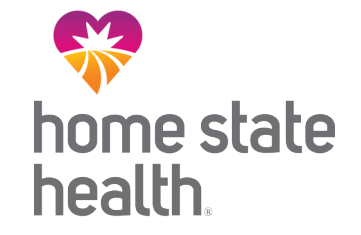

## **Patient Overview continued**

View Clinical Information

Three Most Recent ER Visits

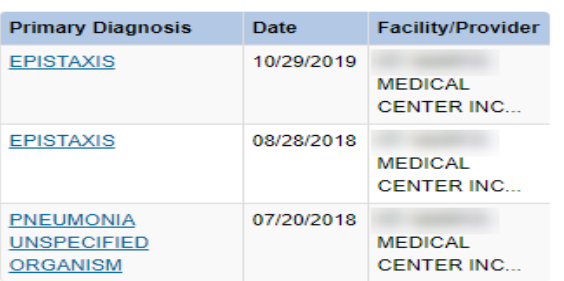

Three Most Recent Inpatient Admissions

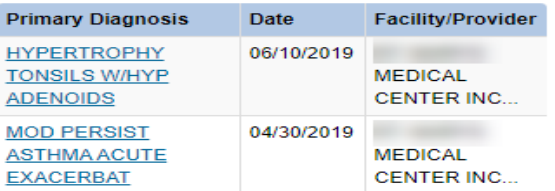

Three Most Recent Office Visits

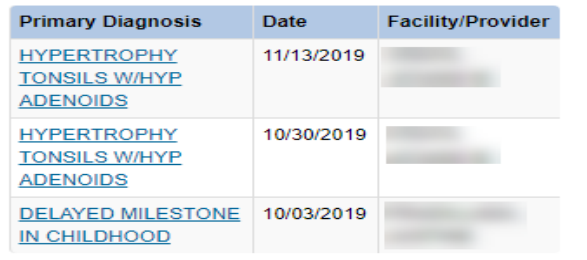

Top 5 Most Occurring Diagnosis MIX RECEPTIVE-EXPRESSV LANGUAGE D/O DELAYED MILESTONE IN CHILDHOOD SHORT STATURE CHILD MOD PERSIST ASTHMA ACUTE EXACERBAT HYPERTROPHY TONSILS W/HYP ADENOIDS **Recent Pharmacy Activity** 

FLOVENT HFA AER 44MCG **MUPIROCIN OIN 2%** CEFDINIR SUS 250/5ML

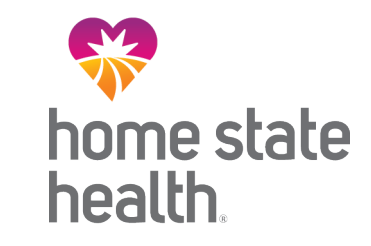

## **Patient Overview - Assessments**

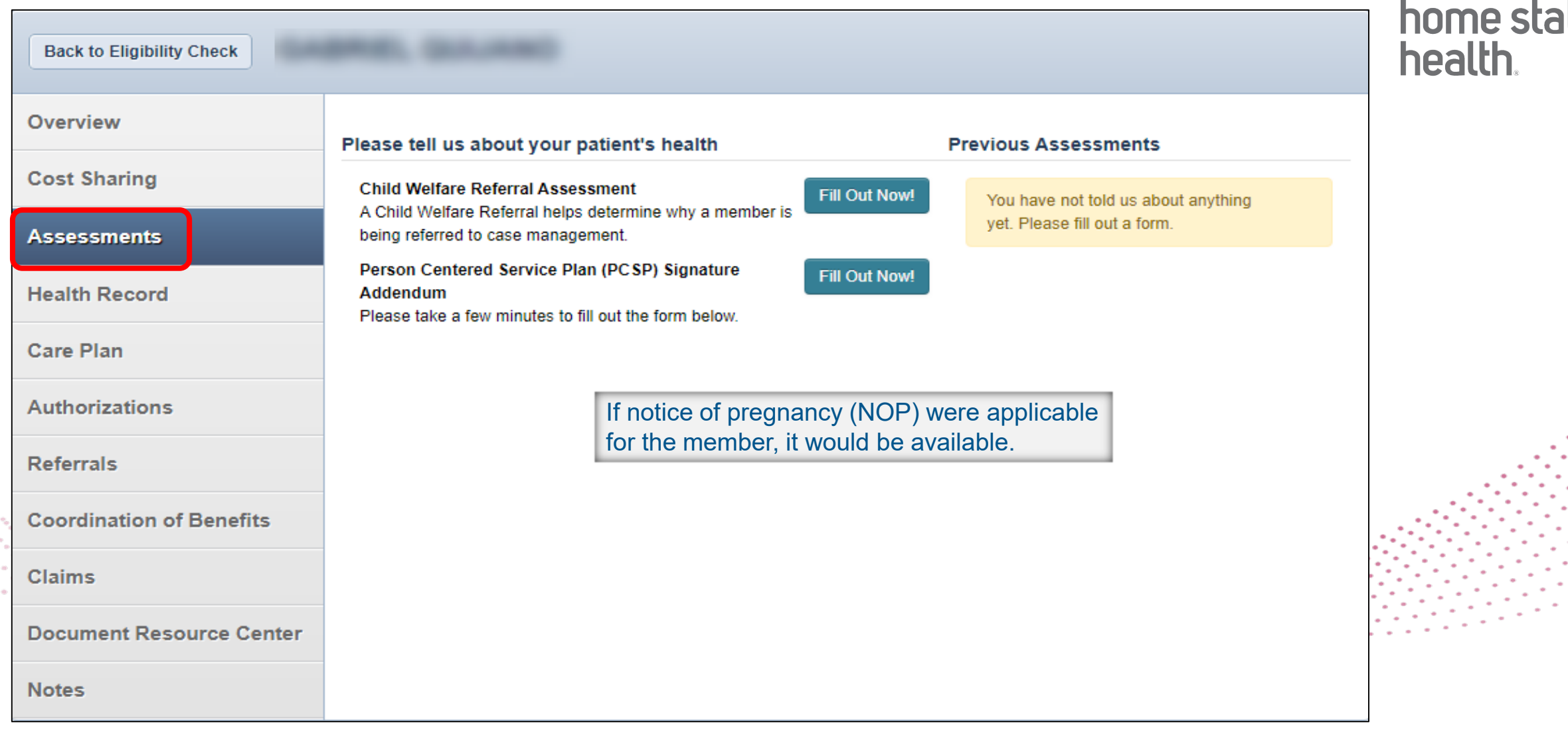

 $\sim$ **te** 

## **Patient Overview- Health Record**

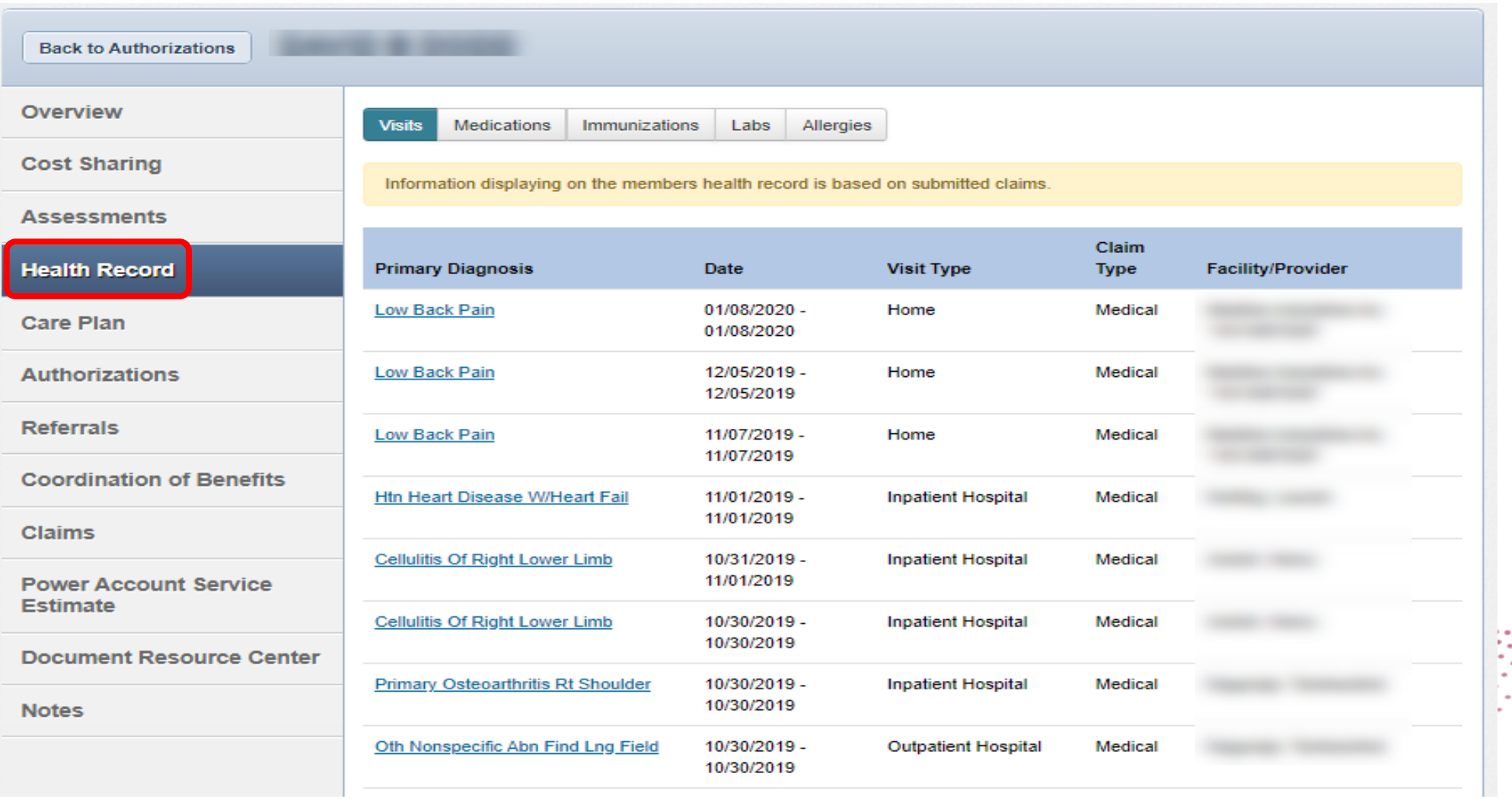

 $\frac{1}{2}$ home state<br>health.

## **Patient Overview – Care Plan**

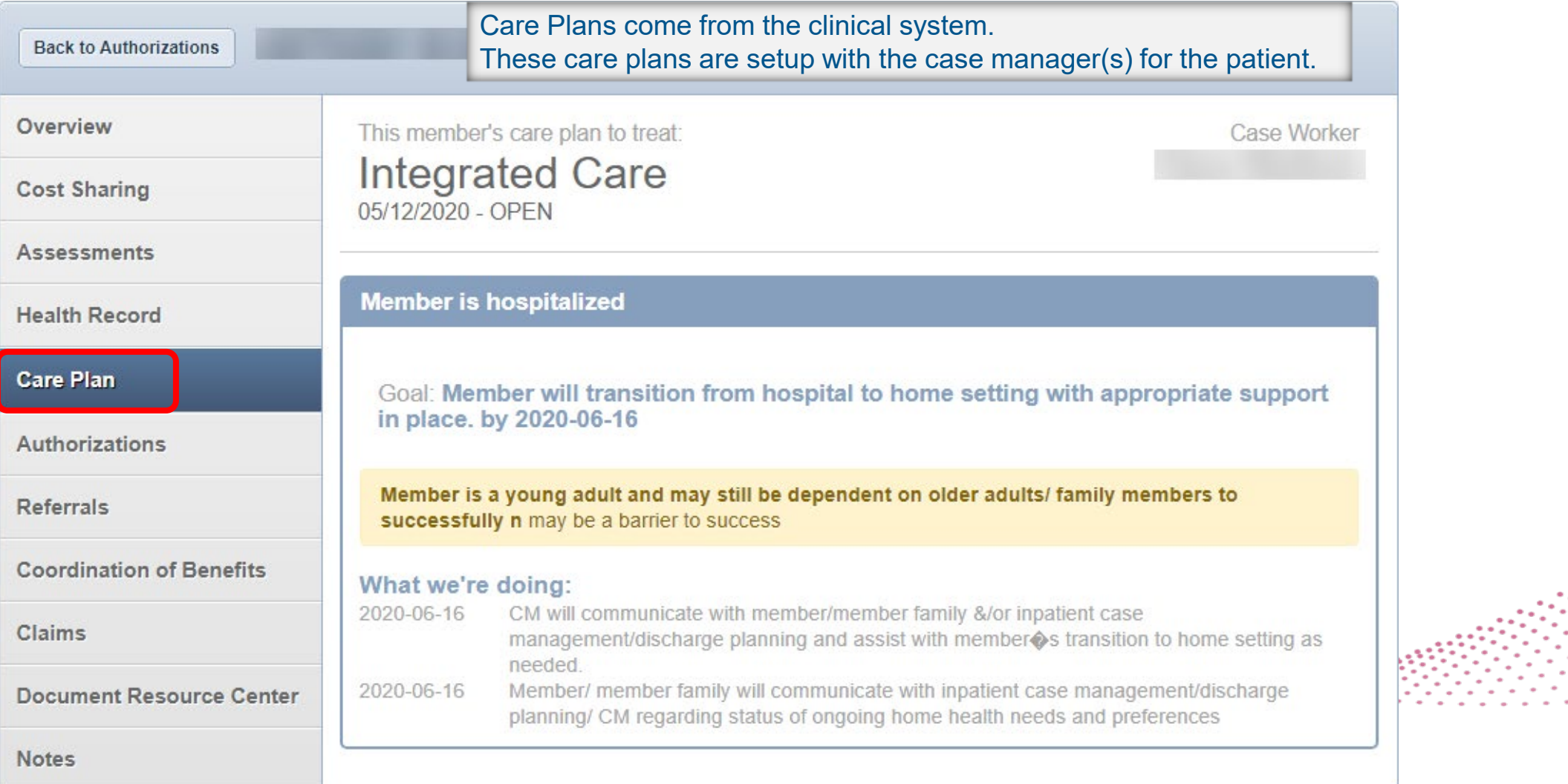

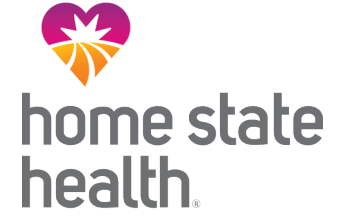

## **Patient Overview - Authorizations**

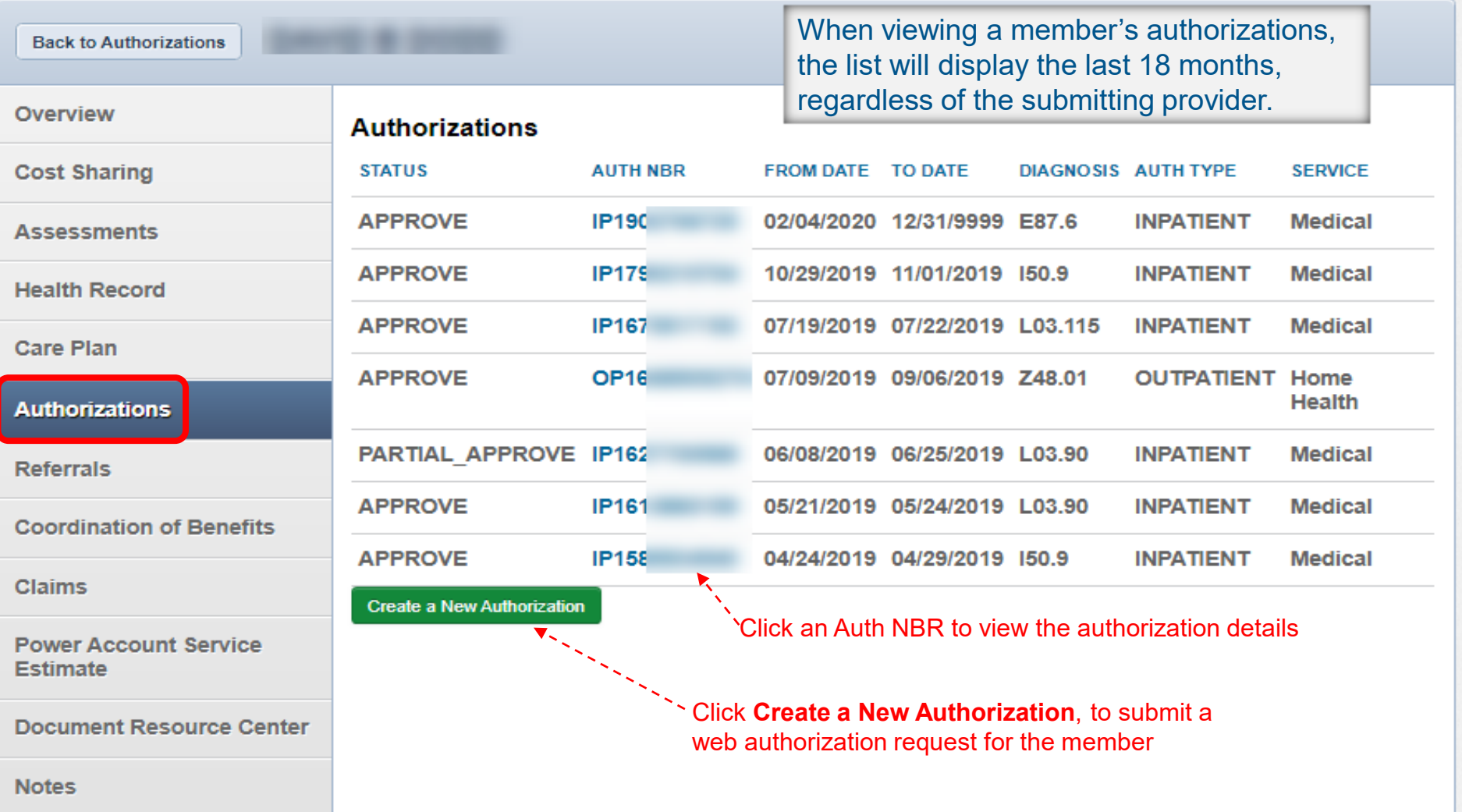

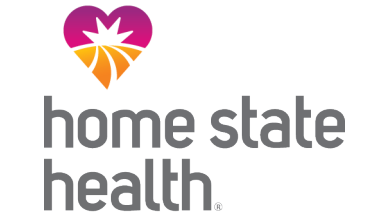

## **Patient Overview - Referrals**

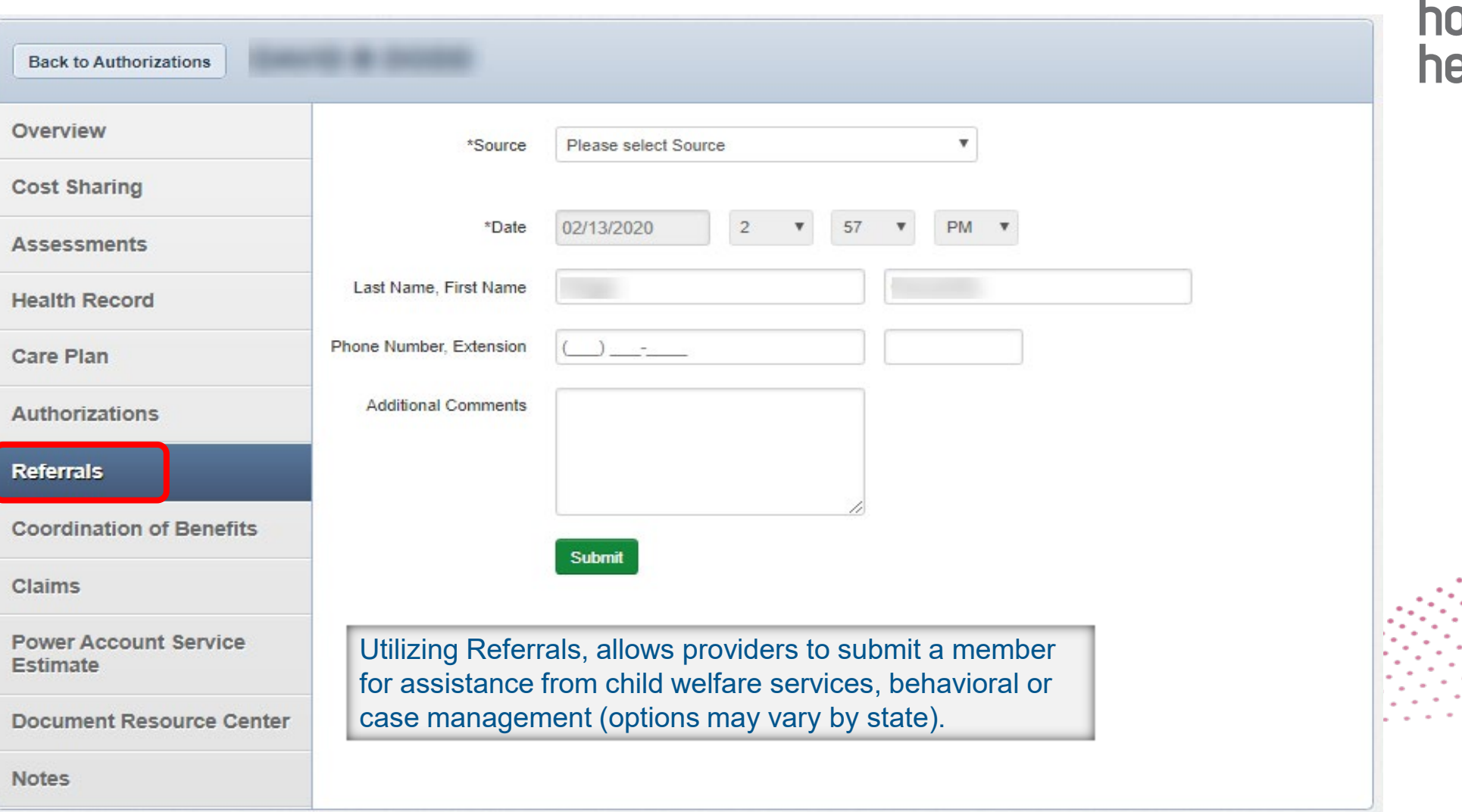

**ove**<br>nome state<br>nealth.

## **Patient Overview – Coordination of Benefits**

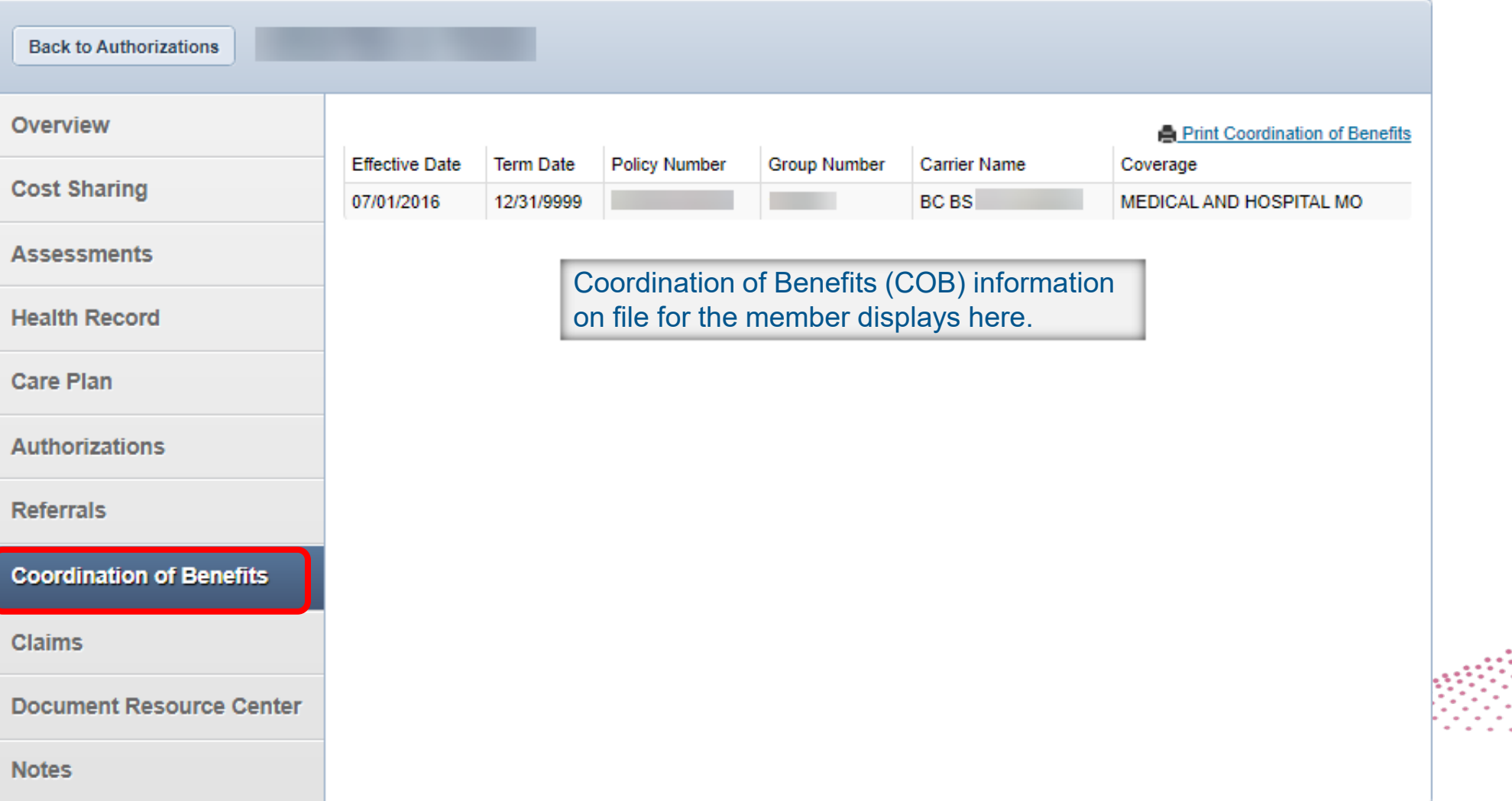

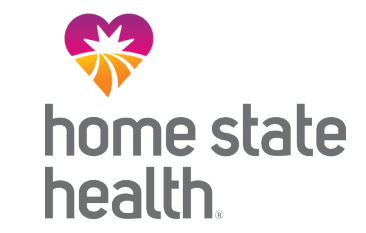

## **Patient Overview - Claims**

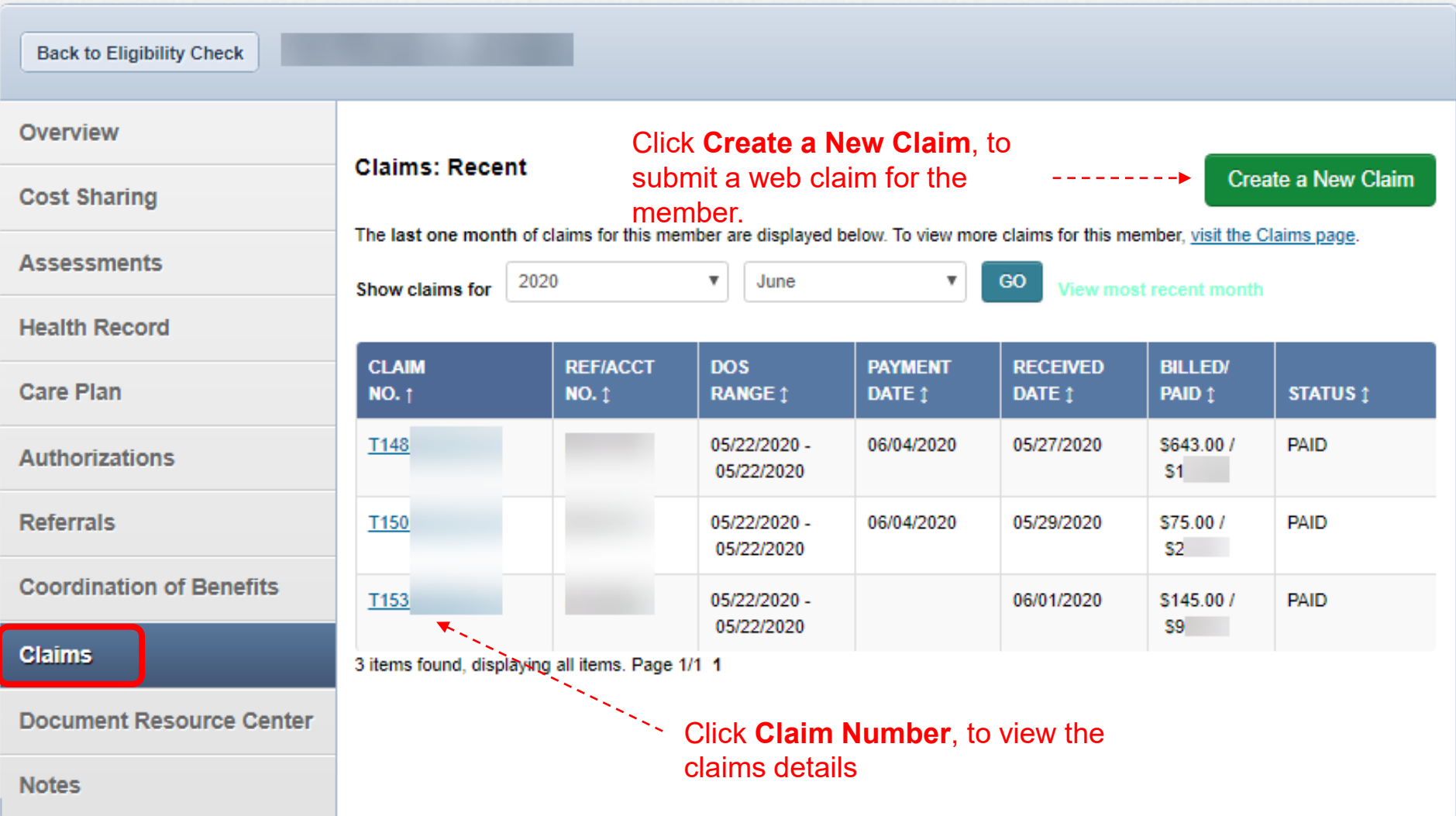

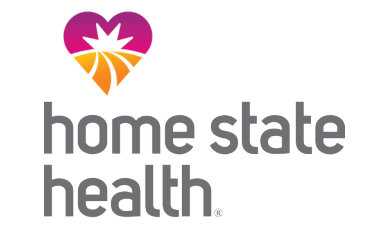

## **Patient Overview – Document Resource Center**

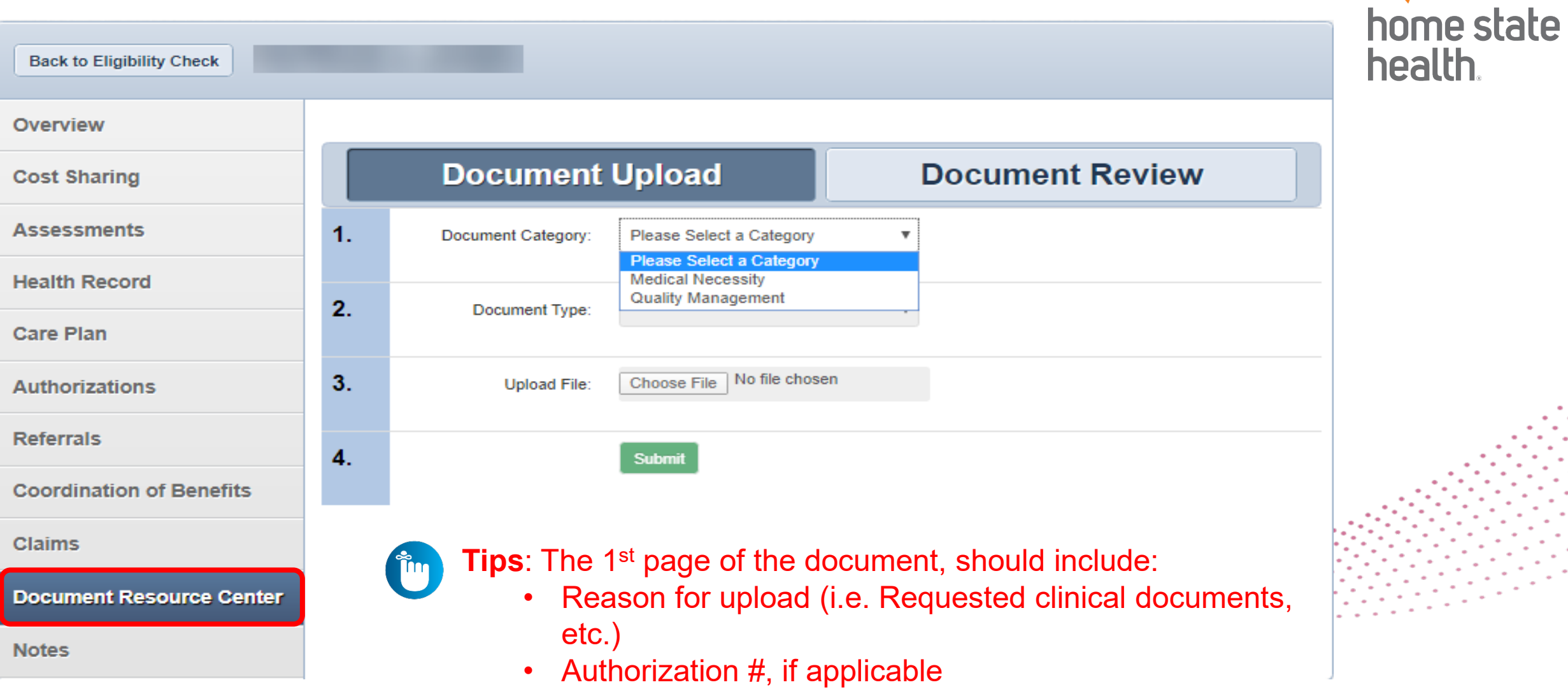

## **Patient Overview – Notes**

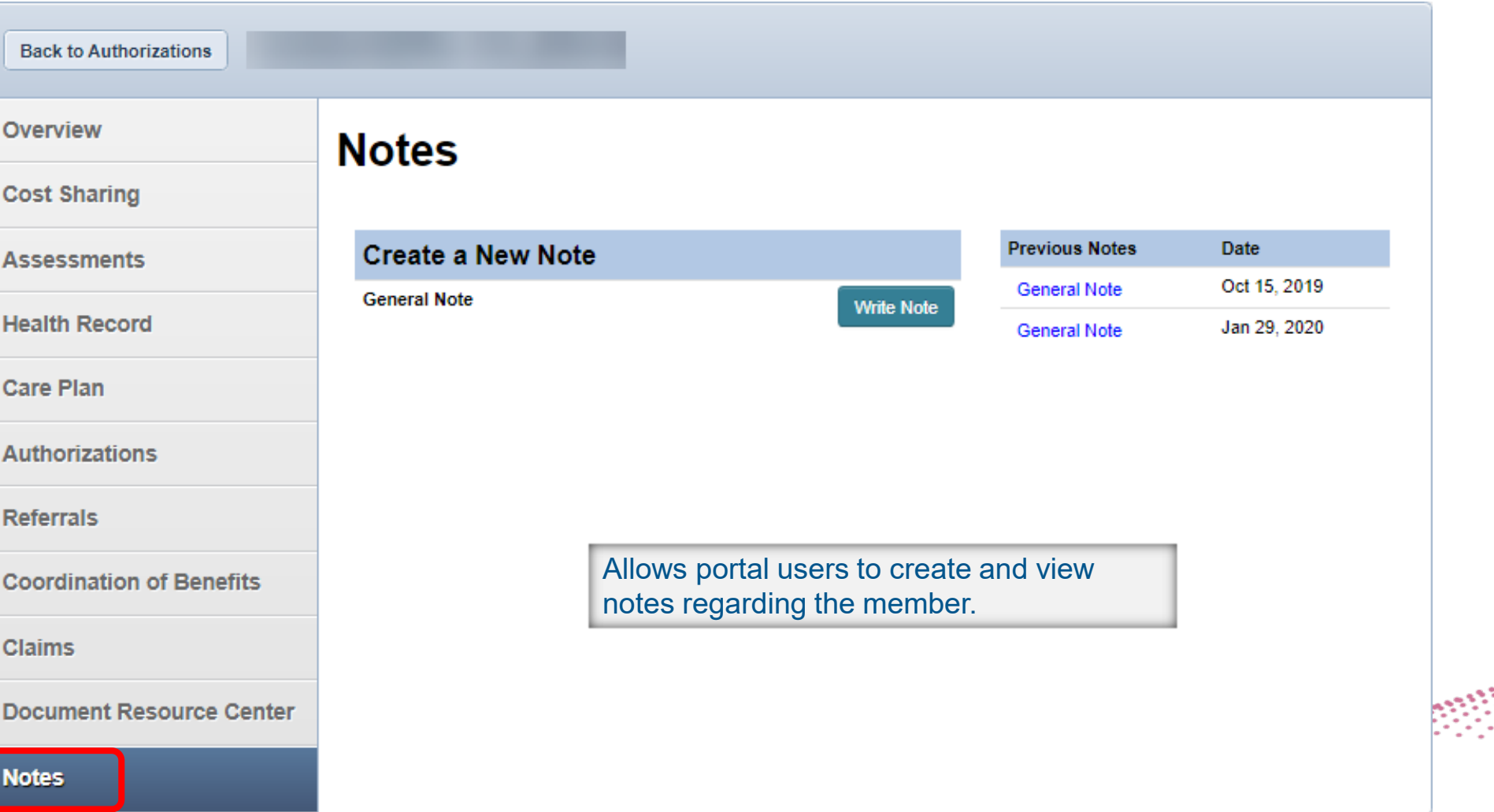

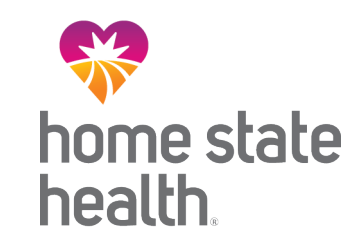

## **Patient Lists**

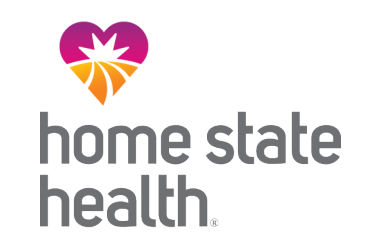

Primary Care Providers can view and download a list of their assigned members. The Patient List displays:

- Member Name
- Member ID #
- DOB
- Preferred language
- Eligibility status
- Phone number
- Alerts

## **Patient Lists**

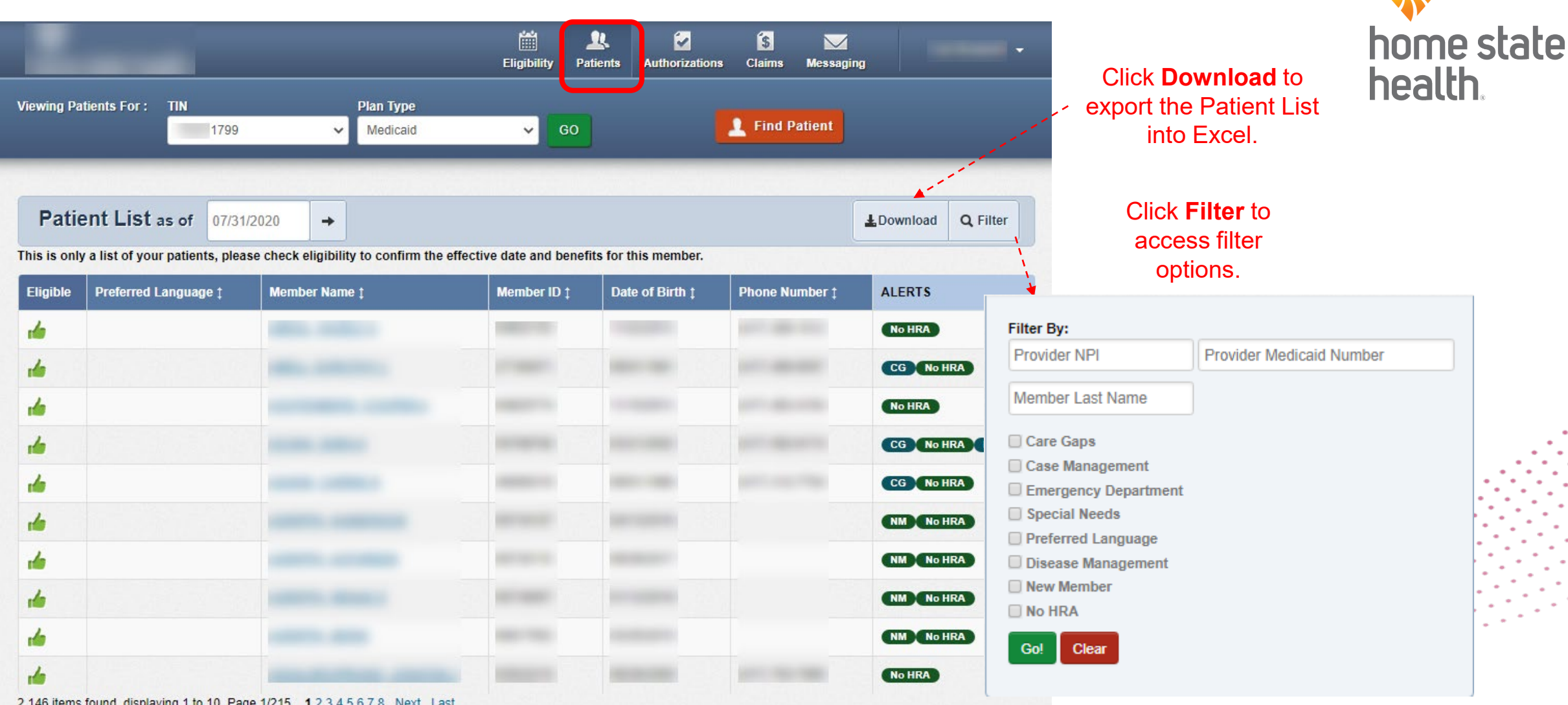

M

2, 146 lietris fourid, displaying 1 to 10. Page 1/2 to  $1, 2, 3, 4, 2, 9, 7, 8$  Next Last

## **Create Authorization (Web Authorization Request)**

To begin a web authorization request:

- 1. Click **Create Authorization**
- 2. Enter **Member ID or Last Name**
- 3. Enter Member's **Birthdate**
- 4. Click **Find**

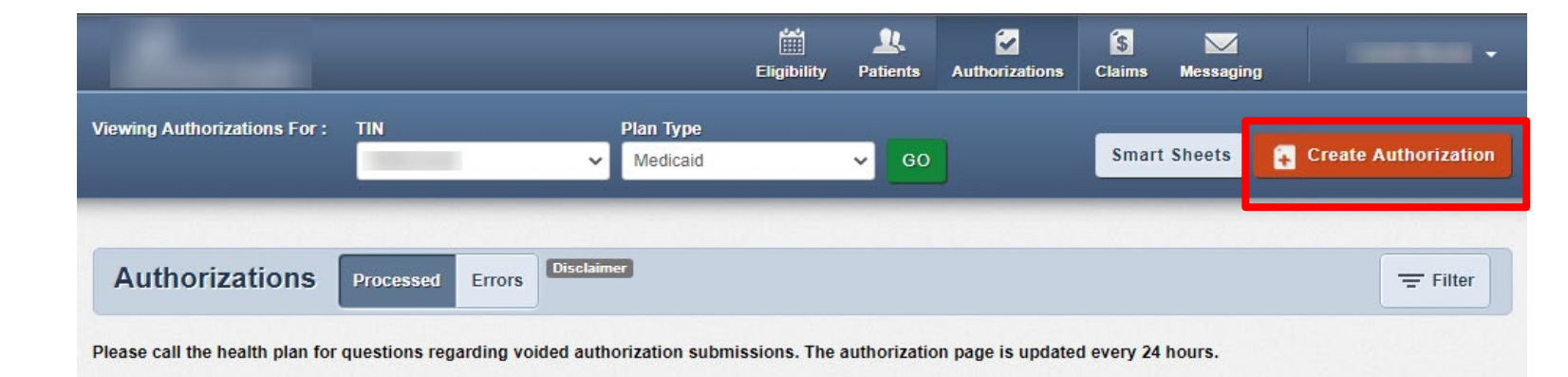

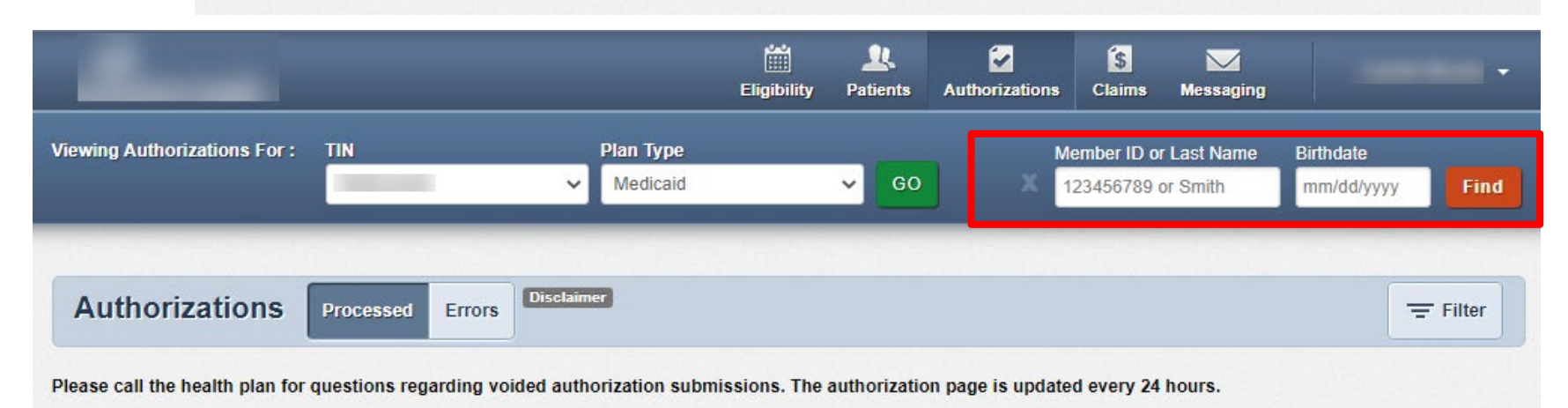

**Tip**: You cannot create a web authorization on an ineligible member.

## **Create Authorization (Web Authorization Request)**

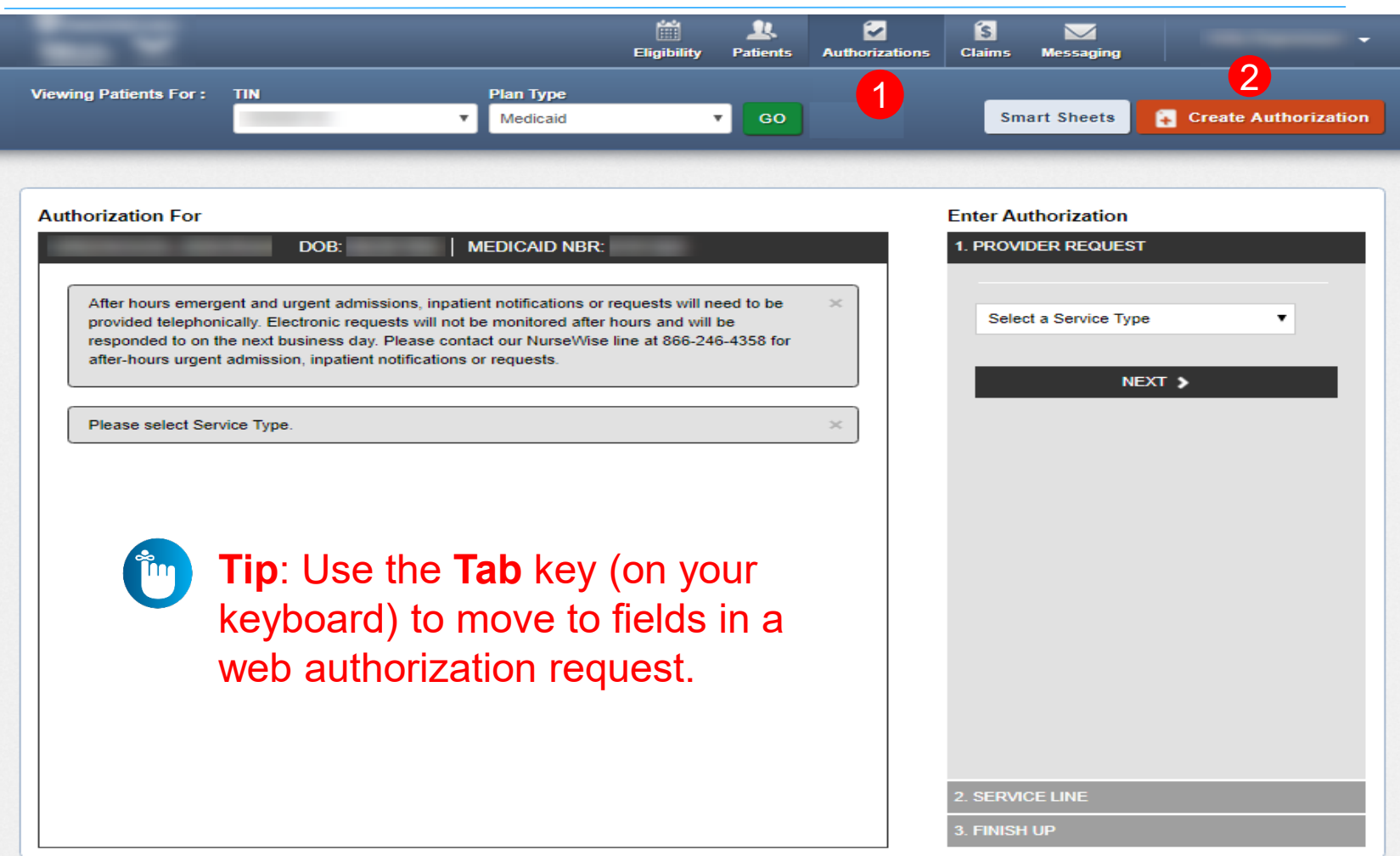

## **Criteria**

#### Finish Up, continued

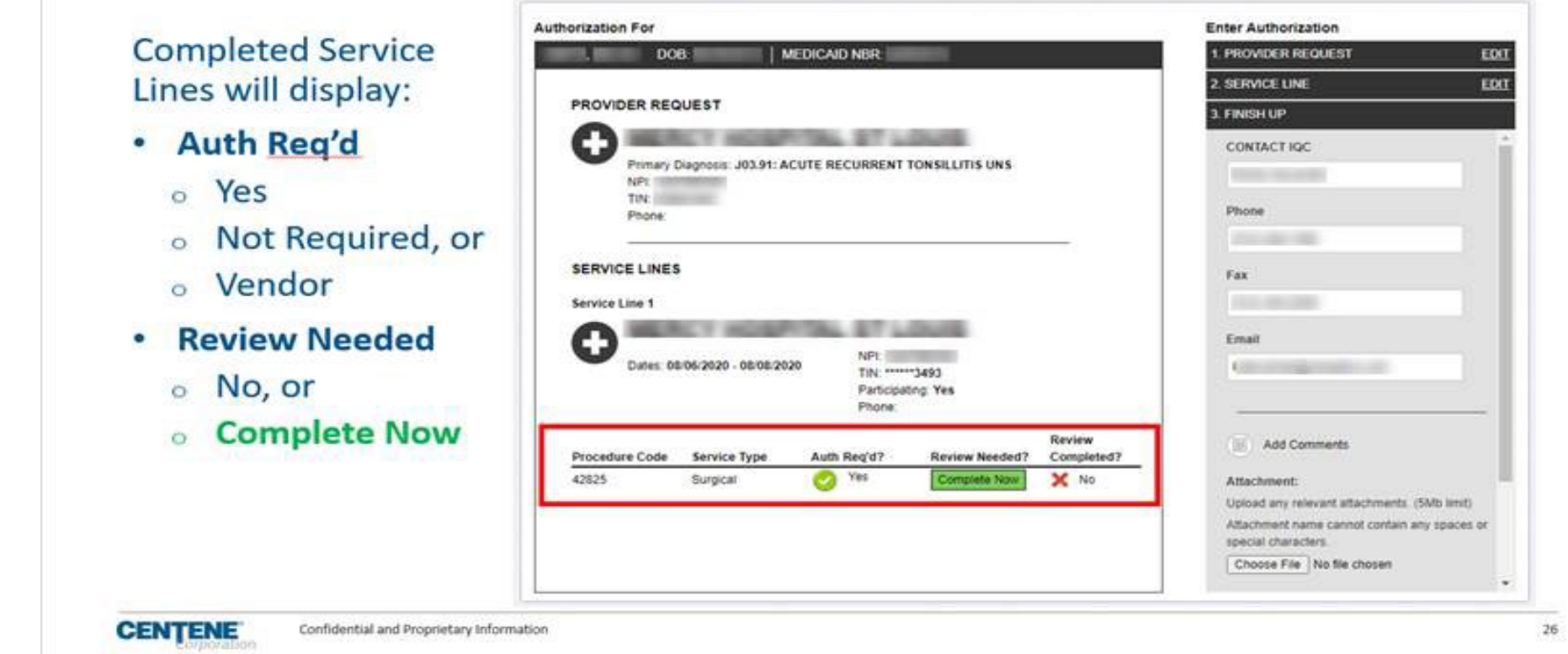

**Residential Prior Authorization** https://www.homestatehealth.com/content/dam/centene/home-statehealth/pdfs/HSH-MO-SMHK-Resi-PA-Proces.pdf

**Residential Criteria**- https://www.homestatehealth.com/content/dam/centene/home-state-health/pdfs/HSH-MO-SMHK-Critria-CHKLST.pdf

## **Accessing Authorizations**

To access, create, or submit a web authorization request, click **Authorizations**.

Providers can use the portal to submit web authorization requests and view 18 months of authorization history.

**Tip**: The member drives your Plan Type selection. For example, an Ambetter member will not pull up under Medicaid.

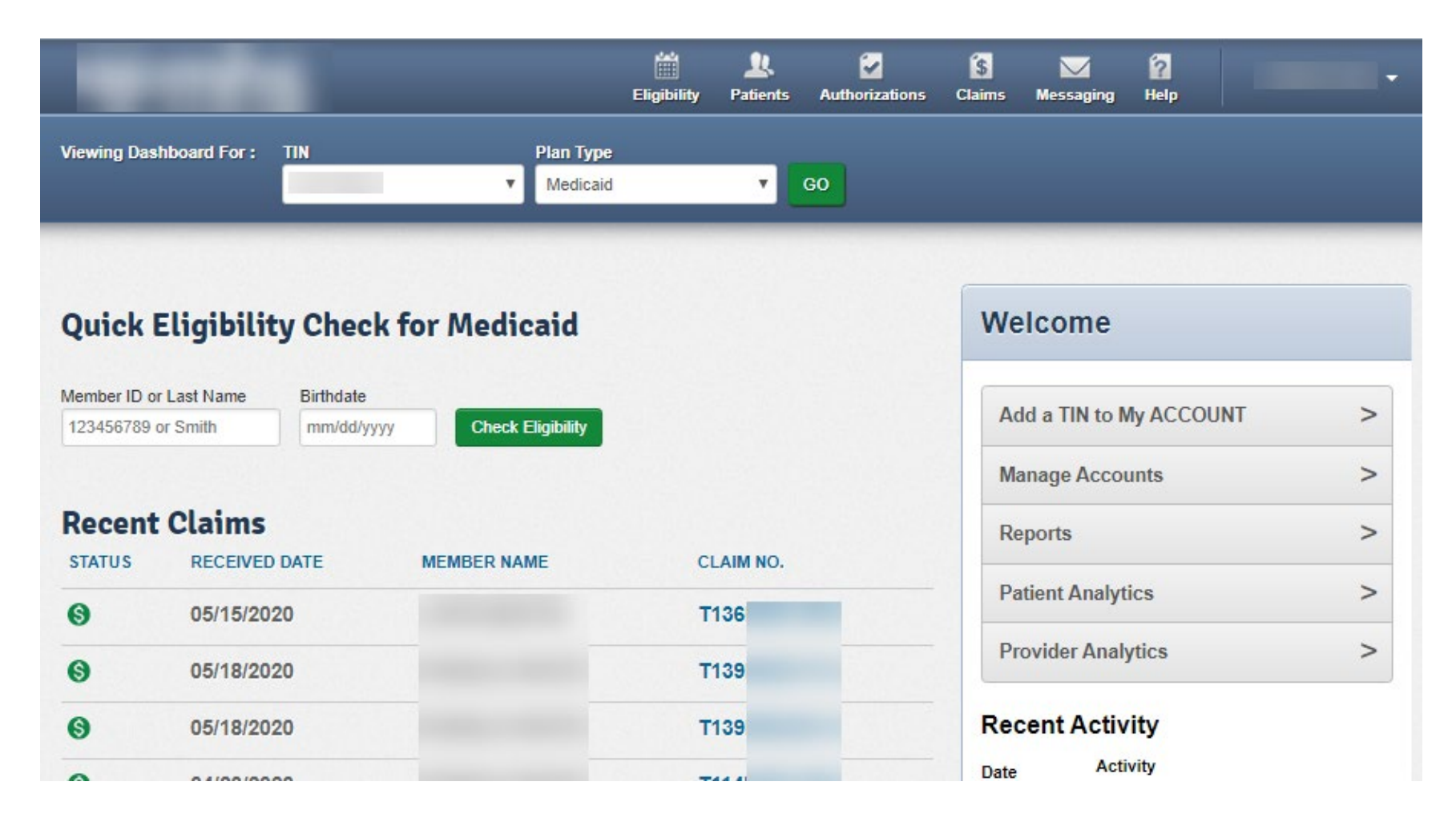

## **Authorization Summary**

Click an **Auth ID** to view authorization details **Added** 

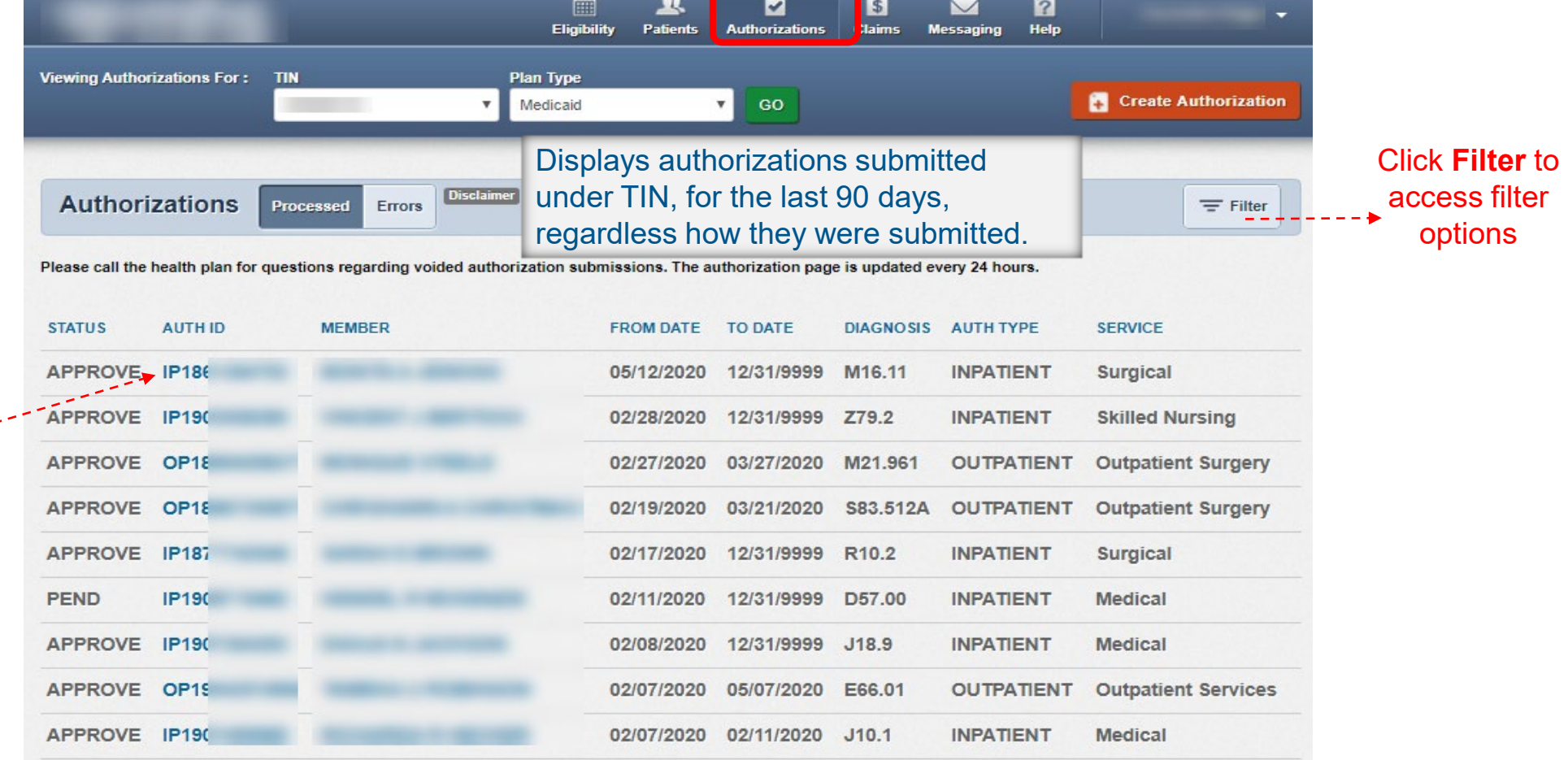

<u> and the second second second second second second second second second second second second second second second second second second second second second second second second second second second second second second se</u>

## **Authorization Details**

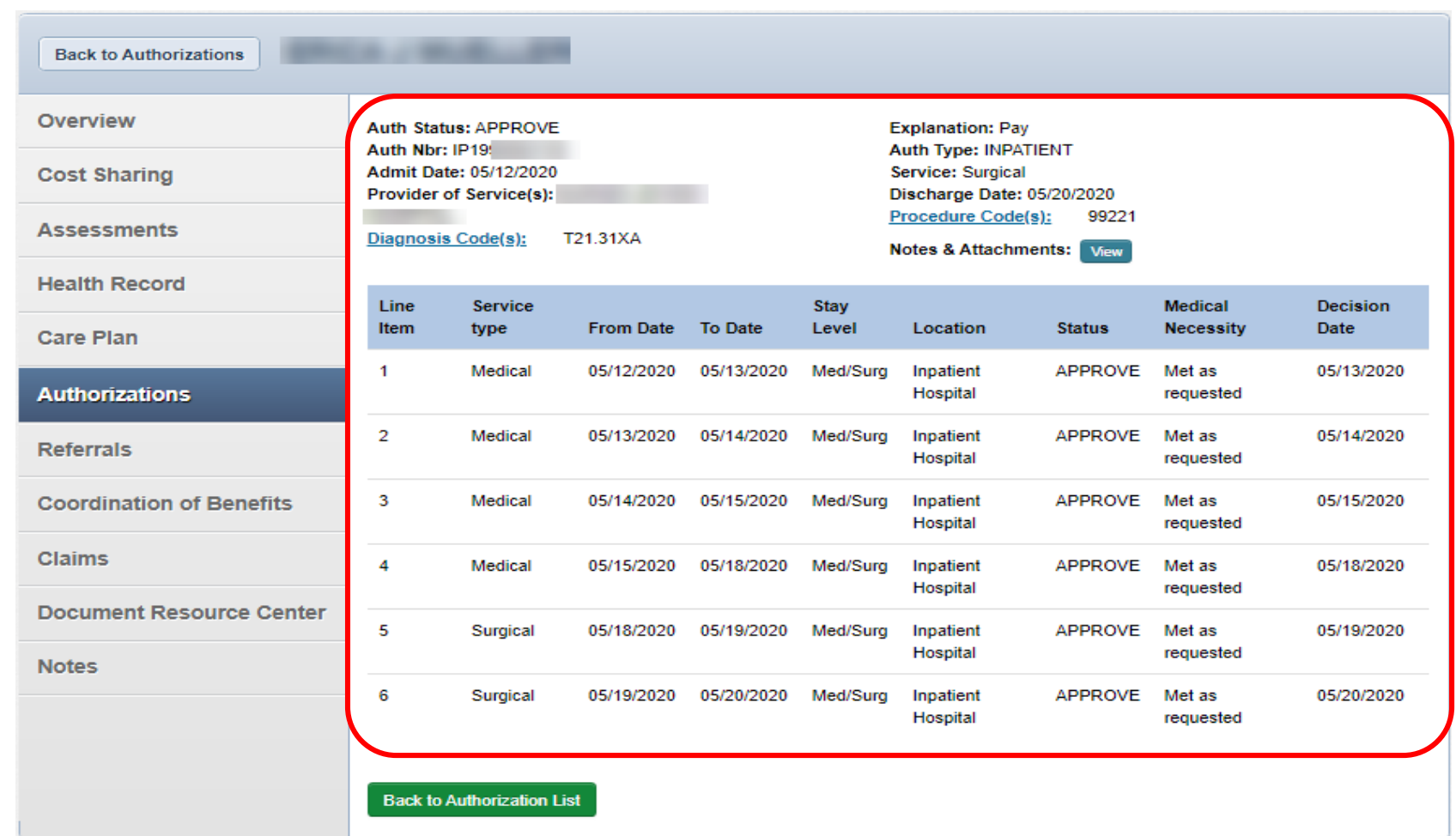

## **Authorization Details Links and Pop-Up**

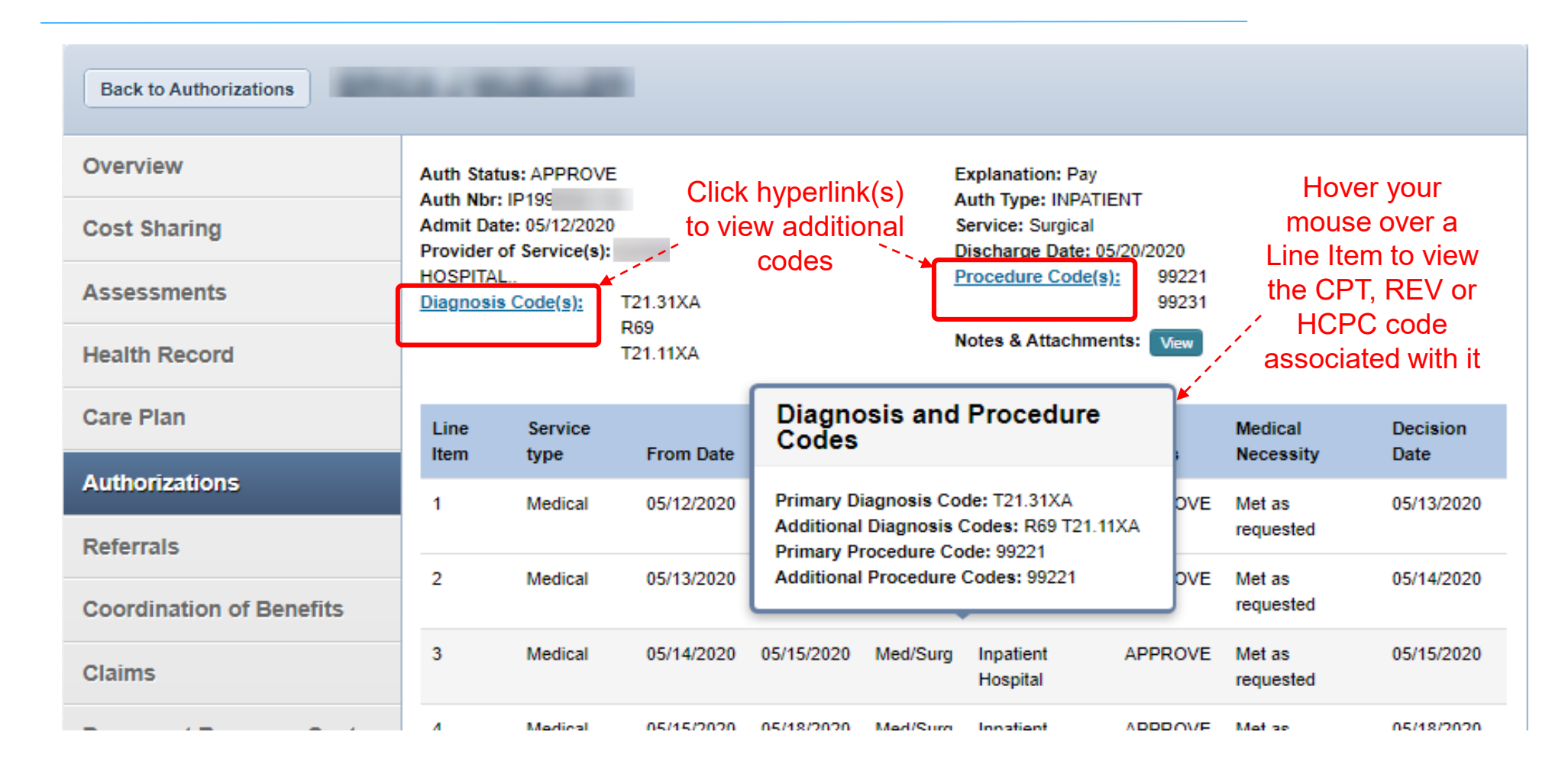

## **Authorization Tips**

- Always check the member's eligibility before submitting an authorization request A web authorization **cannot** be submitted on an ineligible member
- Web authorizations generally load in processing queue within seconds of submission
- Up to five (5) separate documents can be attached to a web authorization request
- Always use the confirmation number to check the status of the request

If an error is encountered the web authorization request will not load, and thereby will not be processed

**Authorization submissions are required through the portal as of January/2021**

## **Claims**

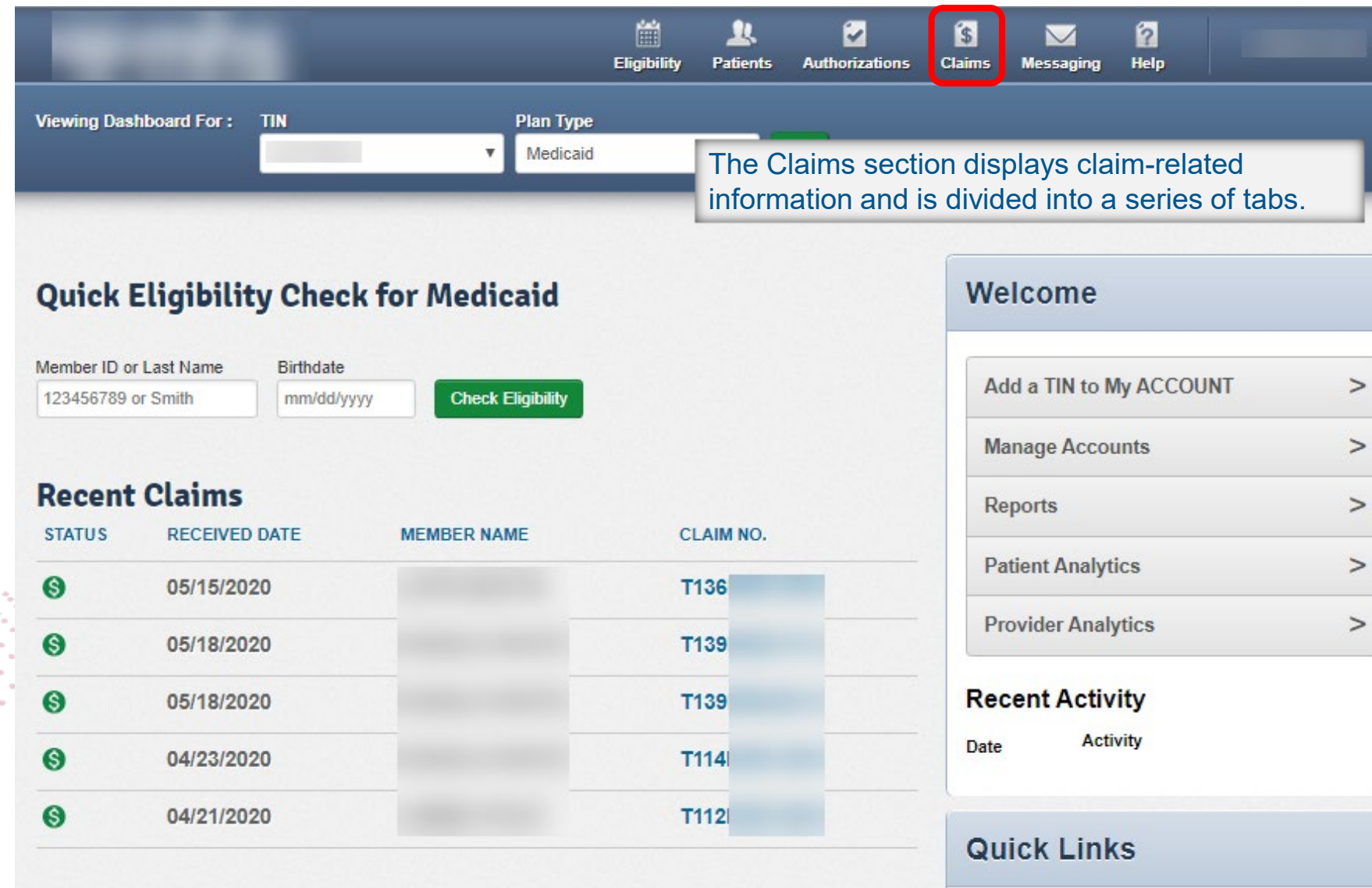

# 

## **Claim Submission – Create a new Claim (Individual Web Claim)**

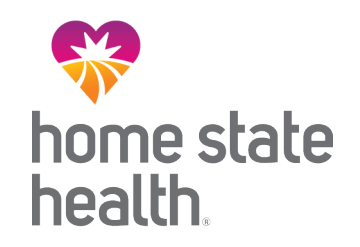

#### To begin an individual web claim:

- **Click Create Claim**  $1<sub>1</sub>$
- **Enter Member ID or Last**  $\overline{2}$ . **Name**
- **Enter Member's Birthdate**  $\mathbf{3}$ .
- **Click Find** 4.

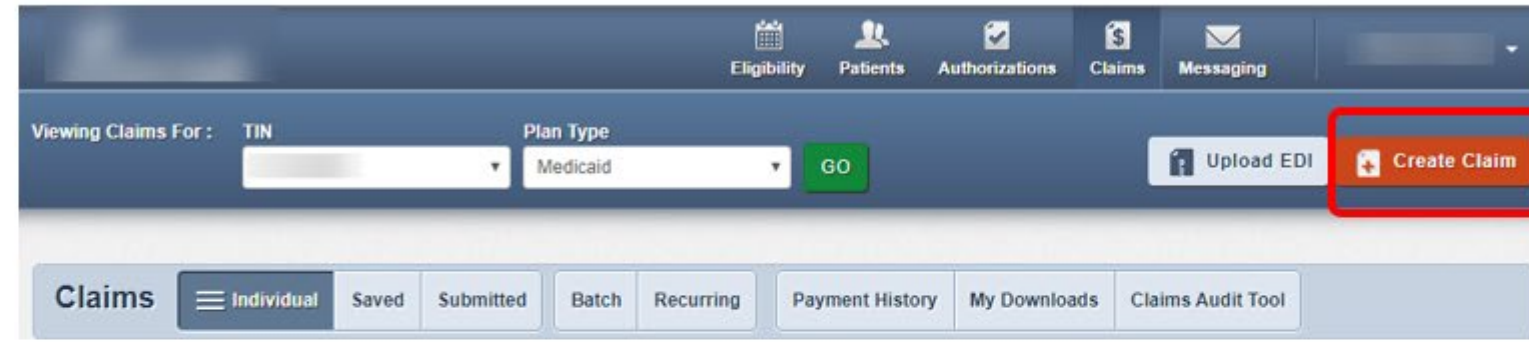

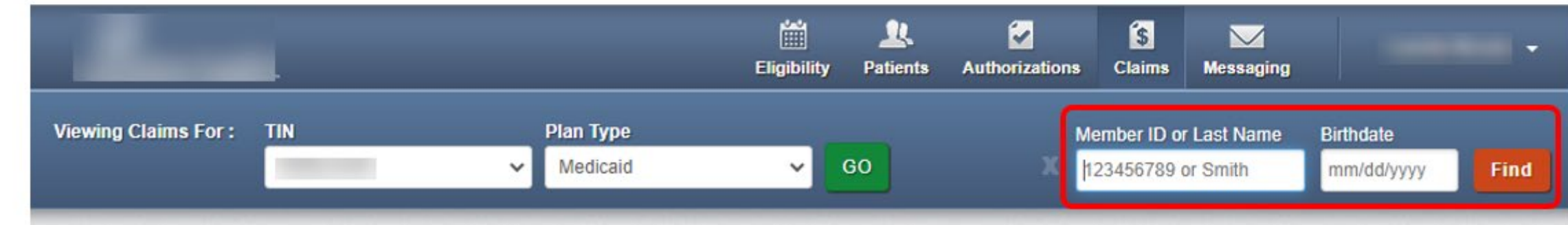

For additional details on claim submission please see Provider Manual Billing and Claims Submission section here: https://www.homestatehealth.com/content/dam/centene/home-state[health/pdfs/HSH\\_SMHK%20Provider%20Manual%20508%20Compliant%2012272022.pdf](https://www.homestatehealth.com/content/dam/centene/home-state-health/pdfs/HSH_SMHK%20Provider%20Manual%20508%20Compliant%2012272022.pdf)

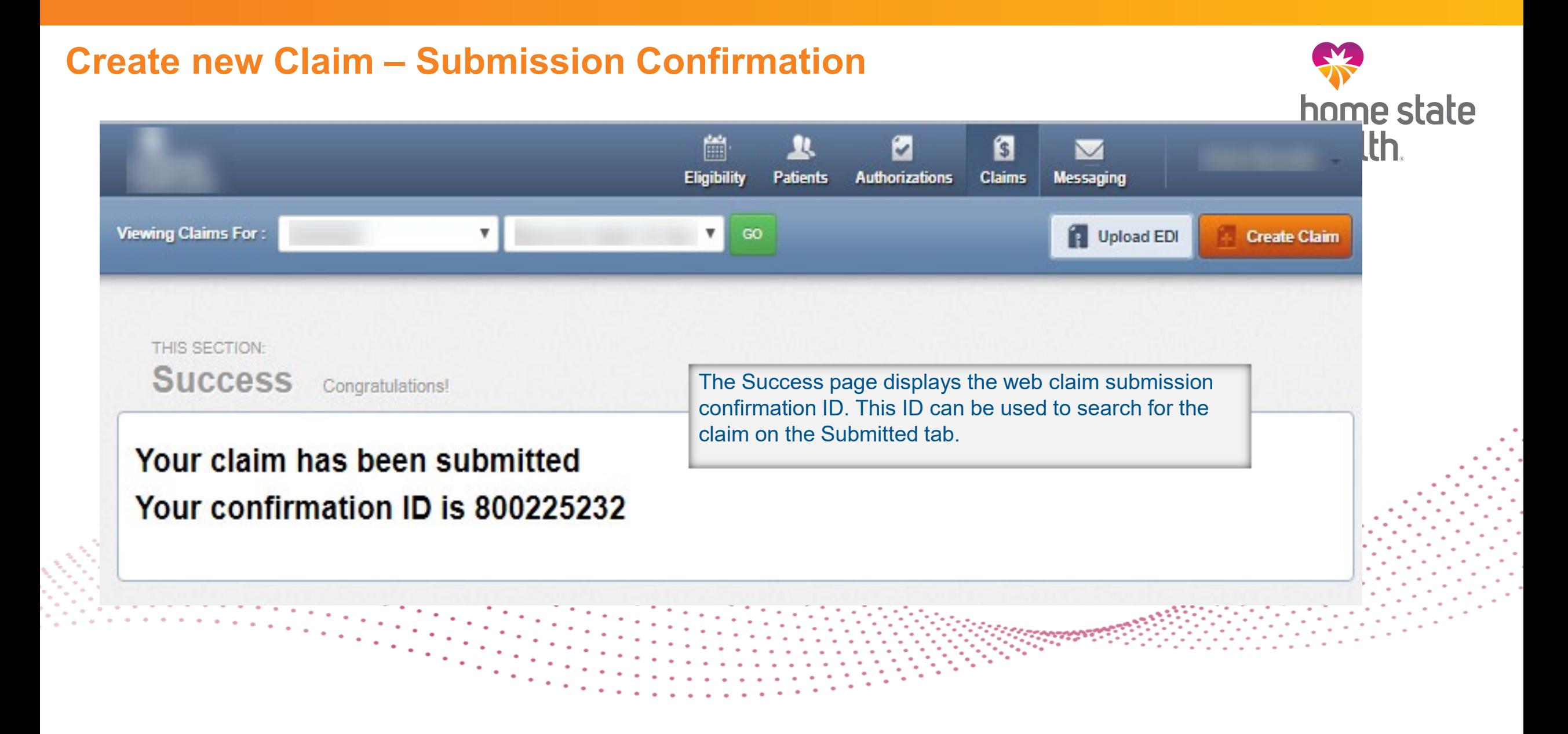

## **Claim Submission – Upload Electronic Data Interchange (EDI)**

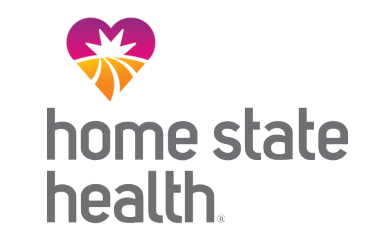

## Click Upload EDI to upload an EDI Batch (837I / 837P).

- Check the codes in your file.  $1.$ 
	- Ensure file name is less than 50 characters and does not contain special characters
- Select File Type.  $2.$
- Click Choose File. A separate  $3.$ window will display.
- Select file from your 4. computer directory.
- Click Open. 5.
- **Click Submit.** 6.

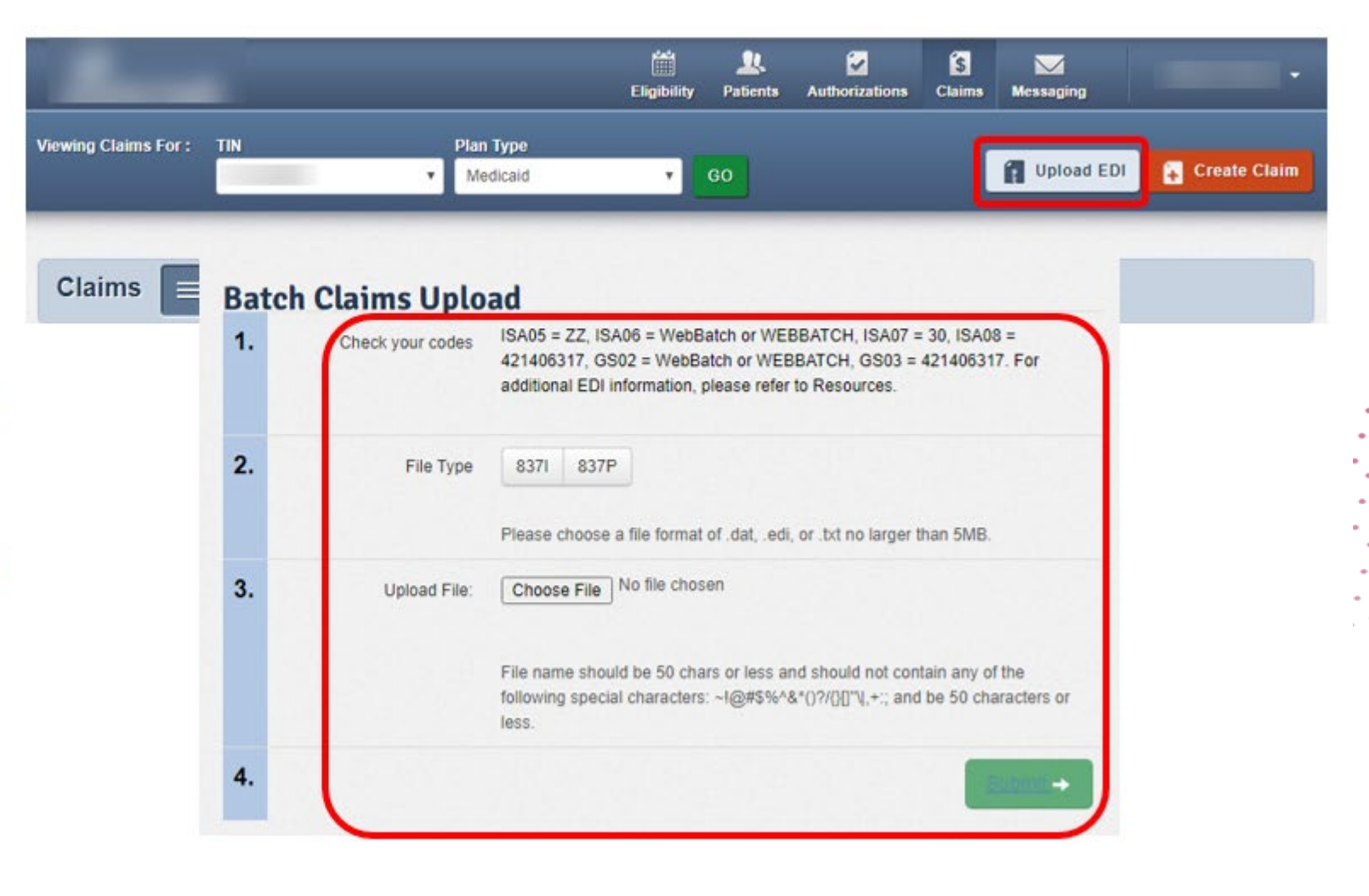

## **Viewing Claims**

details

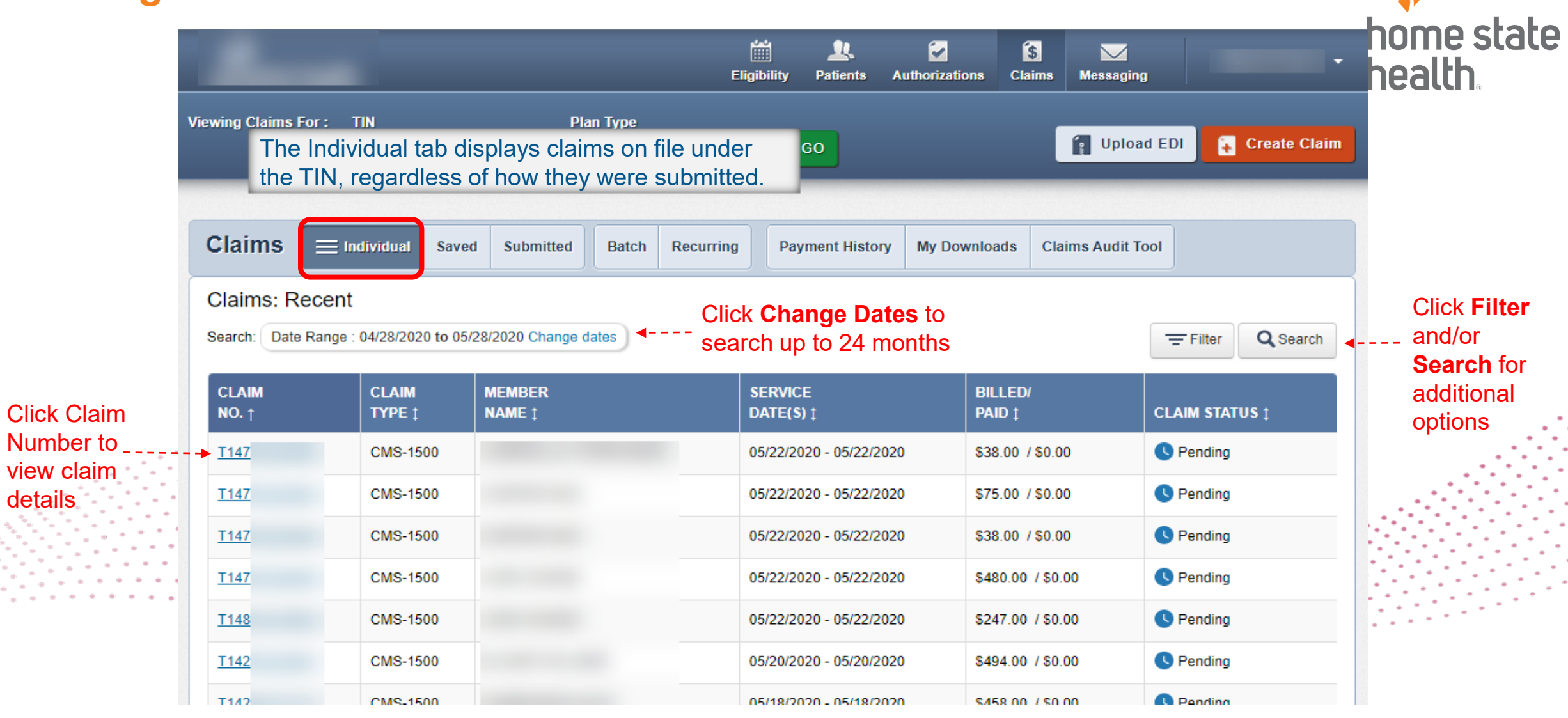

## **Benefits of Portal Utilization**

- Portal available 24/7
- Cost savings, portal free to submit claims and authorizations
- Better management of patient's care, i.e., care gaps
- Efficiency of electronic authorizations and claim submissions
- Ability to view
- Ability to view both patient and provider history/data
- Ability to correct claims

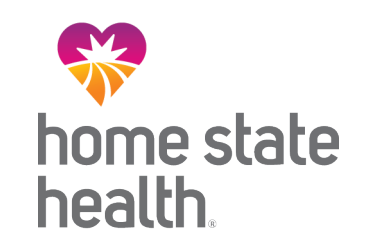

Questions?

# Show Me Healthy Kids

MANAGED BY HOME STATE HEALTH

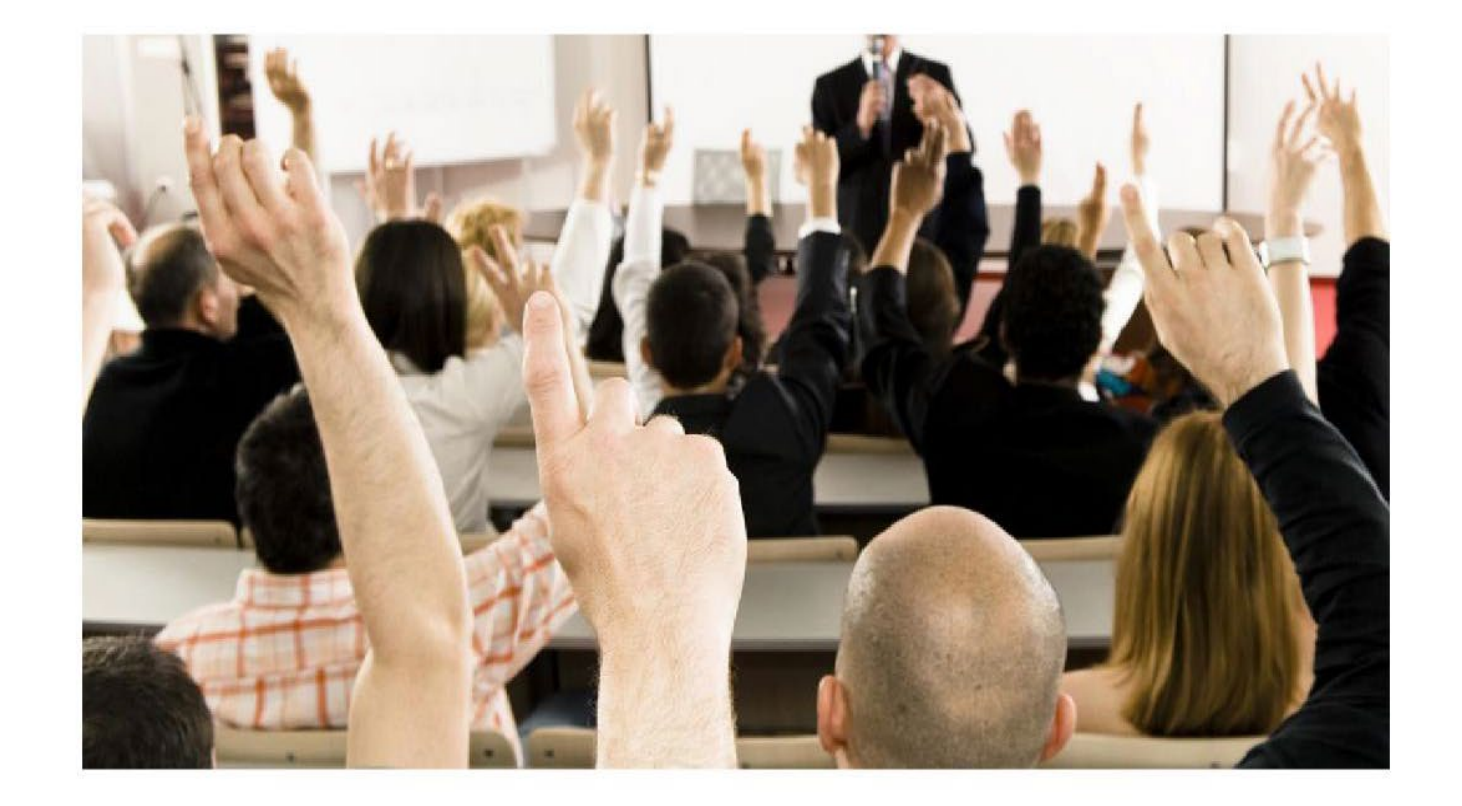